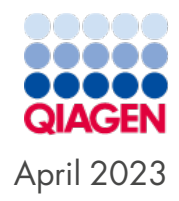

# Investigator 24plex GO! Kit Handbook

For multiplex amplification of the CODIS core loci, the European standard set of loci, plus SE33, DYS391, and Amelogenin

Sample to Insight

## Table of Contents

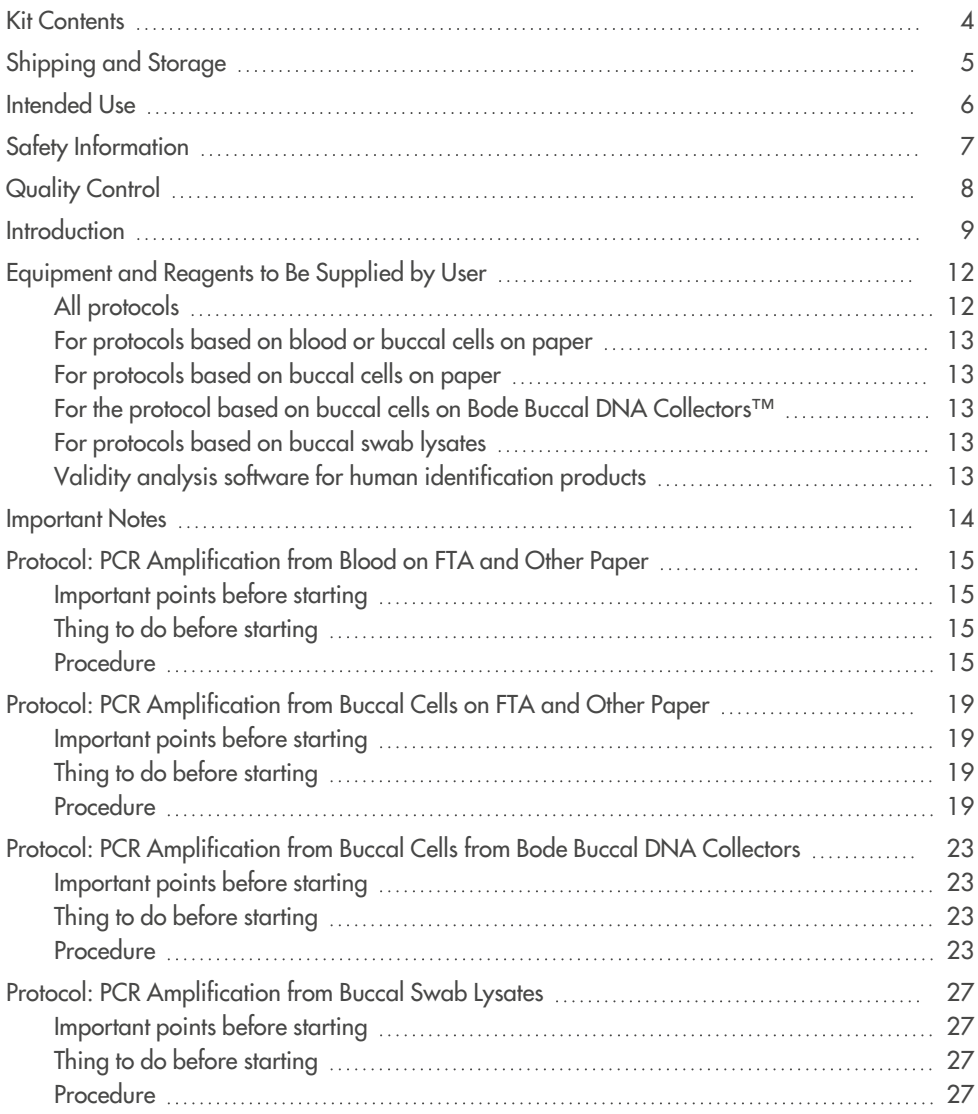

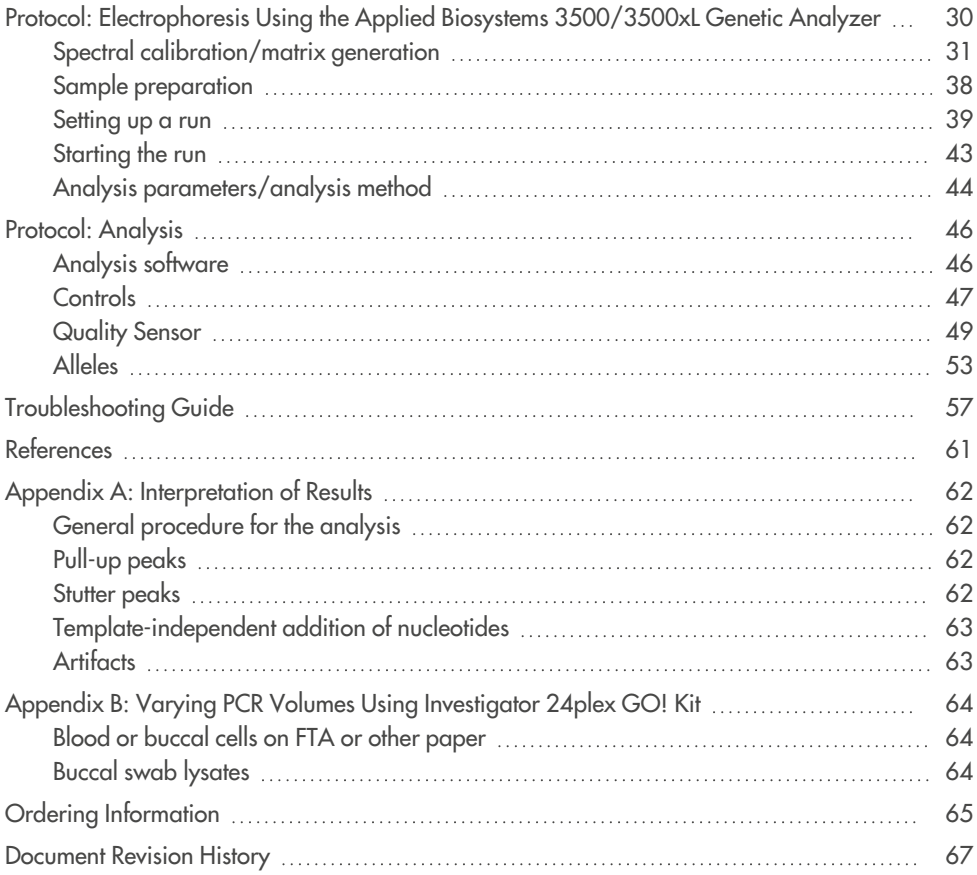

## <span id="page-3-0"></span>Kit Contents

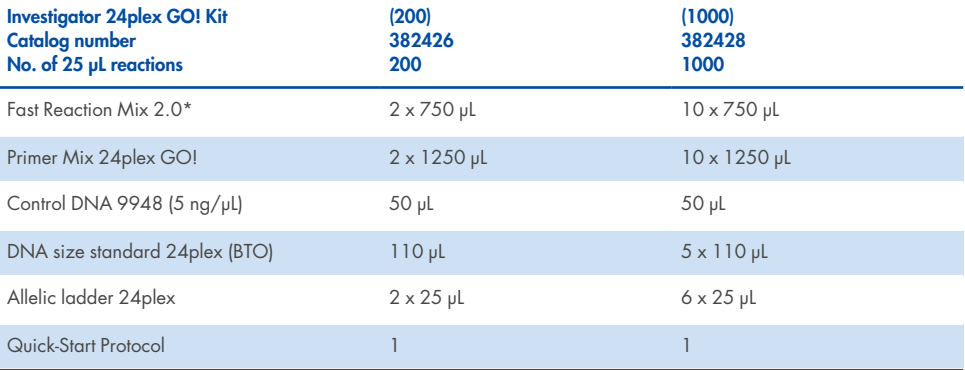

\* Contains DNA Polymerase, dNTPs, MgCl2, and bovine serum albumin (BSA).

## <span id="page-4-0"></span>Shipping and Storage

The Investigator 24plex GO! Kit is shipped on dry ice. It should be stored immediately upon receipt at –30°C to –15°C in a constant-temperature freezer. Avoid repeated thawing and freezing. Primer mix and allelic ladder must be stored protected from the light. DNA samples and post-PCR reagents (allelic ladder and DNA size standard) should be stored separately from the PCR reagents. Under these conditions, the components are stable until the expiration date indicated on the kit.

Once opened, the Investigator 24plex GO! Kit should be stored at 2–8°C for a maximum of 6 months.

## <span id="page-5-0"></span>Intended Use

The Investigator 24plex GO! Kit is intended for molecular biology applications in forensic, human identity, and paternity testing. This product is not intended for the diagnosis, prevention, or treatment of a disease.

All due care and attention should be exercised in the handling of the products. We recommend all users of QIAGEN® products to adhere to the NIH guidelines that have been developed for recombinant DNA experiments, or to other applicable guidelines.

## <span id="page-6-0"></span>Safety Information

When working with chemicals, always wear a suitable lab coat, disposable gloves, and protective goggles. For more information, please consult the appropriate safety data sheets (SDSs). These are available online in convenient and compact PDF format at **[www.qiagen.com/safety](https://www.qiagen.com/safety)**, where you can find, view, and print the SDS for each QIAGEN kit and kit component.

## <span id="page-7-0"></span>Quality Control

In accordance with QIAGEN's ISO-certified Quality Management System, each lot of the Investigator 24plex GO! Kit is tested against predetermined specifications to ensure consistent product quality. Investigator 24plex GO! Kits meet ISO 18385 requirements.

## <span id="page-8-0"></span>**Introduction**

The Investigator 24plex GO! Kit is used for multiplex PCR in forensic, human identity, and paternity testing. The PCR simultaneously amplifies the 22 polymorphic STR markers listed below along with the gender- specific marker Amelogenin. These 22 markers are recommended by the CODIS (Combined DNA Index System) Core Loci Working Group, the European Network of Forensic Science Institutes (ENFSI), and the European DNA Profiling Group (EDNAP).

The Investigator 24plex GO! Kit Primer Mix contains 2 innovative internal PCR controls (Quality Sensor QS1 and QS2) to provide helpful information about the efficiency of the PCR and the presence of PCR inhibitors. The Quality Sensors are amplified simultaneously with the polymorphic STR markers.

The Investigator 24plex GO! Kit has been developed specifically for rapid direct amplification from blood or buccal cells on FTA® and other paper, and buccal swabs. The kit utilizes QIAGEN's fast-cycling PCR technology, allowing amplification in around 45 minutes. Punches from FTA and other filter papers can be used without the need for pretreatment. For buccal swabs, a fast and convenient lysis protocol generates a crude lysate for amplification in around 5 minutes. The primers are fluorescence-labeled with the following dyes:

- 6-FAM™: Amelogenin, TH01, D3S1358, vWA, D21S11
- BTG: TPOX, DYS391, D1S1656, D12S391, SE33
- <sup>l</sup> BTY: D10S1248, D22S1045, D19S433, D8S1179, D2S1338
- BTR2: D2S441, D18S51, FGA
- BTP: QS1, D16S539, CSF1PO, D13S317, D5S818, D7S820, QS2

The recommended amount of sample is one punch of 1.2 mm diameter for FTA and other filter papers, or 2 µL of a buccal swab lysate.

The Investigator 24plex GO! Kit was validated using the GeneAmp® PCR System 9700 (with Gold-plated 96-Well Silver Block) and the Applied Biosystems® 3500™ Genetic Analyzer.

Table 1 shows the STR loci with their chromosomal mapping and repeat motifs, which are concordant with the International Society for Forensic Genetics (ISFG) guidelines for the use of microsatellite markers (1).

For information about known microvariants not contained in the Investigator 24plex allelic ladder, see the National Institute of Standards and Technology (NIST) website (**[www.cstl.nist.gov/biotech/strbase/](https://www.cstl.nist.gov/biotech/strbase/)**).

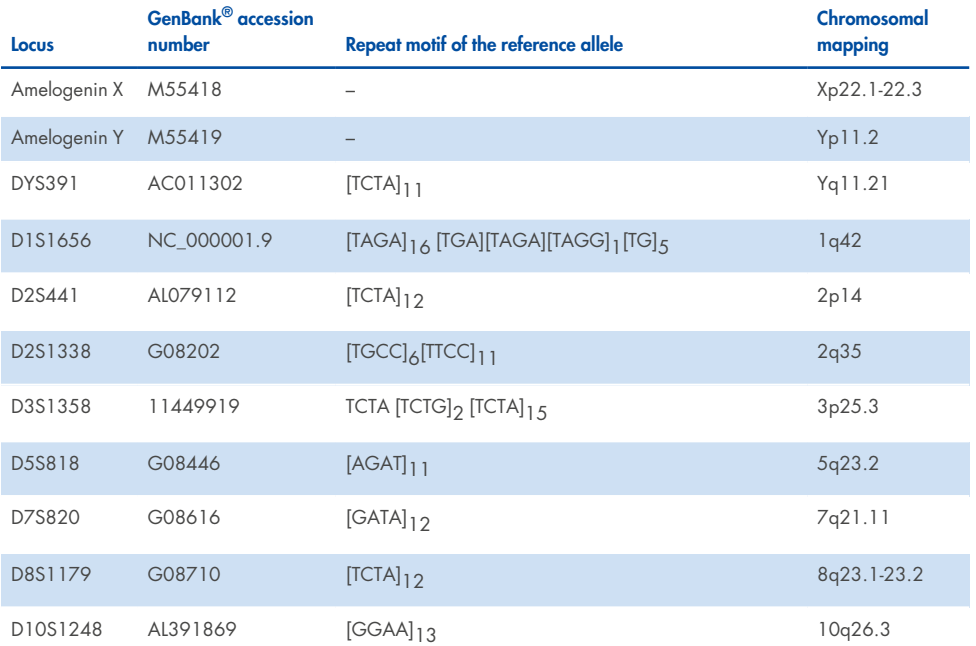

#### **Table 1. Locus-specific information of the Investigator 24plex GO! Kit**

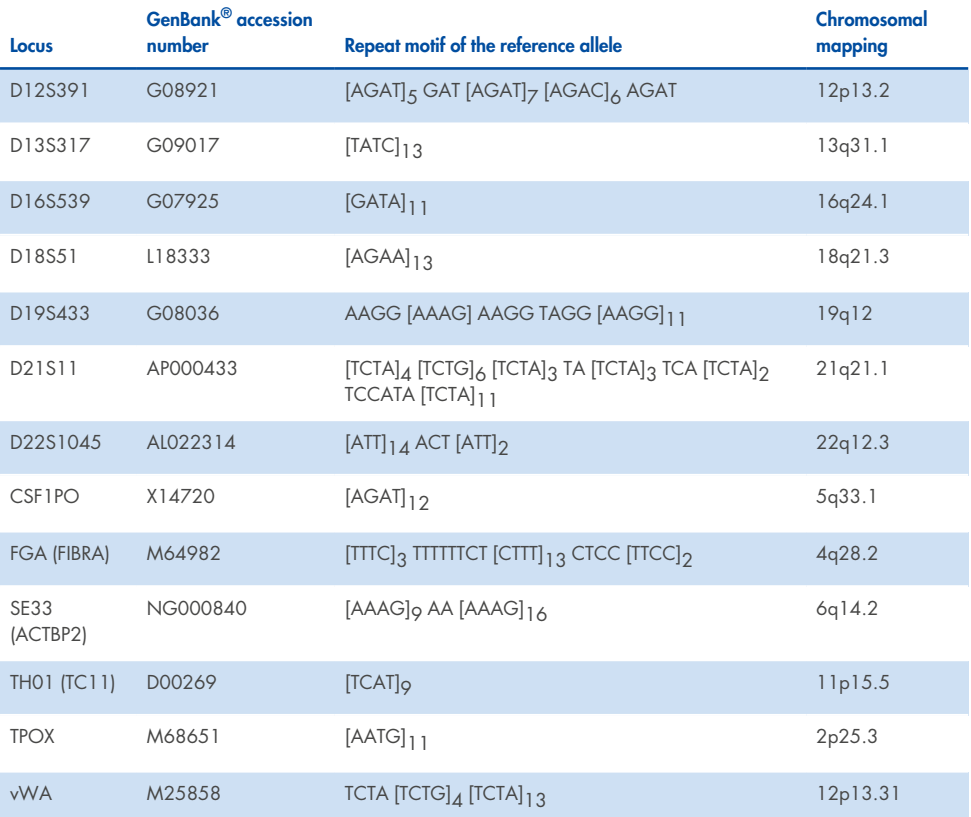

#### **Table 1. Locus-specific information of the Investigator 24plex GO! Kit (continued)**

## <span id="page-11-0"></span>Equipment and Reagents to Be Supplied by User

When working with chemicals, always wear a suitable lab coat, disposable gloves, and protective goggles. For more information, consult the appropriate safety data sheets (SDSs), available from the product supplier.

## <span id="page-11-1"></span>All protocols

- Hi-Di™ Formamide, 25 mL (Applied Biosystems, cat. no. 4311320)
- Matrix Standards BT6 for multi-capillary instruments (e.g., 3500 Genetic Analyzers)
- Pipettes and pipette tips
- One of the following DNA analyzers<sup>1</sup>:
	- o Applied Biosystems 3500 Genetic Analyzer
	- o Applied Biosystems 3500xL Genetic Analyzer
- One of the following PCR thermal cyclers<sup>1</sup>:
	- o GeneAmp PCR System 9700
	- o Veriti™ 96-Well Thermal Cycler
	- o ProFlex™ 96-well PCR System
	- QIAamplifier<sup>®</sup> 96
	- $\circ$  Bio-Rad<sup>®</sup> PTC-200
	- o Biometra UNO-Thermoblock
	- <sup>o</sup> Eppendorf® Mastercycler® ep

 $1$ This is not a complete list of suppliers and does not include many important vendors of biological supplies.

- PCR tubes or plates
- <span id="page-12-0"></span>• Microcentrifuge for PCR tubes or plates

## For protocols based on blood or buccal cells on paper

<span id="page-12-1"></span>• UniCore Punch Kit 1.2 mm (cat. no. WB100028)

## For protocols based on buccal cells on paper

• Investigator STR GO! Punch Buffer (1000) or (200) (QIAGEN, cat. no. 386528 or 386526)

## <span id="page-12-2"></span>For the protocol based on buccal cells on Bode Buccal DNA Collectors™

<span id="page-12-3"></span>• Investigator STR GO! Lysis Buffer (QIAGEN, cat. no. 386516)

## For protocols based on buccal swab lysates

- Investigator STR GO! Lysis Buffer (QIAGEN, cat. no. 386516)
- 2 mL microcentrifuge tubes
- <span id="page-12-4"></span>• Shaker for 2 mL microcentrifuge tubes

## Validity analysis software for human identification products

Investigator Human Identification PCR Kits require calibration with an allelic ladder. Therefore, the software used must be compatible with human identification products for forensic applications. We recommend GeneMapper® ID-X. The Investigator Template Files facilitate data analysis and are valid with this software.

## <span id="page-13-0"></span>Important Notes

The experimental conditions outlined in the protocols have been found to give the best results. However, depending on the sample material, PCR cycle numbers may be adapted to ensure the highest possible first round success rates. We recommend running a representative batch of samples in order to confirm that the cycle numbers given in this protocol are optimal. Increase the cycle number by one if the signals in the resulting electropherograms are too low. Decrease the cycle number by one if the signals in the resulting electropherograms are too high.

## <span id="page-14-0"></span>Protocol: PCR Amplification from Blood on FTA and Other Paper

This protocol is for direct PCR amplification of STR loci from punches of blood on FTA and other paper using the Investigator 24plex GO! Kit.

### <span id="page-14-1"></span>Important points before starting

- Set up all reaction mixtures in an area separate from that used for DNA isolation and PCR product analysis (post-PCR).
- <span id="page-14-2"></span>• Use disposable tips containing hydrophobic filters to minimize cross-contamination risks.

### Thing to do before starting

• Before opening the tubes containing PCR components, vortex and then centrifuge briefly to collect the contents at the bottom of the tubes.

### <span id="page-14-3"></span>Procedure

1. Take a 1.2 mm punch from the center of the blood spot with a suitable tool (e.g., UniCore Punch Kit 1.2 mm, cat. no. WB100028).

**Important**: Do not use more than one punch at a time.

2. Prepare a master mix according to Table 2 on page [16](#page-15-0).

As some loss of reagents can occur during transfers, prepare the mix with additional reactions included. Also include positive and negative control reactions. The master mix contains all of the components needed for PCR except the template (sample) DNA.

#### <span id="page-15-0"></span>**Table 2. Master mix setup**

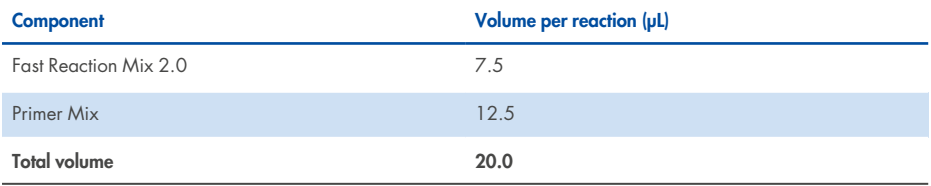

**Note**: In case blood on FTA samples has been stored for longer periods, we recommend the Investigator STR GO! Punch Buffer be used to overcome potential inhibition. Add 3 µL Investigator STR GO! Punch Buffer per reaction.

- 3. Vortex the reaction mix thoroughly, and dispense 20 µL (or 23 µL, if optional Investigator STR GO! Punch Buffer, cat. no. 386526 or 386528, is used) into PCR tubes or the wells of a PCR plate.
- 4. Transfer one 1.2 mm disk to each reaction.

**Note**: Do not mix the reaction after disc transfer.

- 5. Prepare the positive and negative controls.
	- Positive control: Use 2 µL Control DNA (i.e., 10 ng).

**Note**: The amount of Control DNA may need to be adapted after setting the optimal PCR cycle number in your laboratory if signals are too low or too high. Do not add a blank disc to the positive control well.

- Negative control: Do not add any template DNA. Do not add a blank disc or water to the negative control PCR tube or well.
- 6. Briefly centrifuge reactions to ensure discs are fully submerged.
- 7. Program the thermal cycler according to the manufacturer's instructions, using the conditions given in Table 3 on page [18.](#page-17-0)

**Note**: If using the GeneAmp 9700 thermal cycler with an Aluminum block, use **Std Mode**; or with a Silver block or Gold-plated Silver block, use **Max Mode**. Do not use **9600 Emulation Mode**.

8. After the cycling protocol is completed, store samples at -30°C to -15°C protected from light, or proceed directly with electrophoresis.

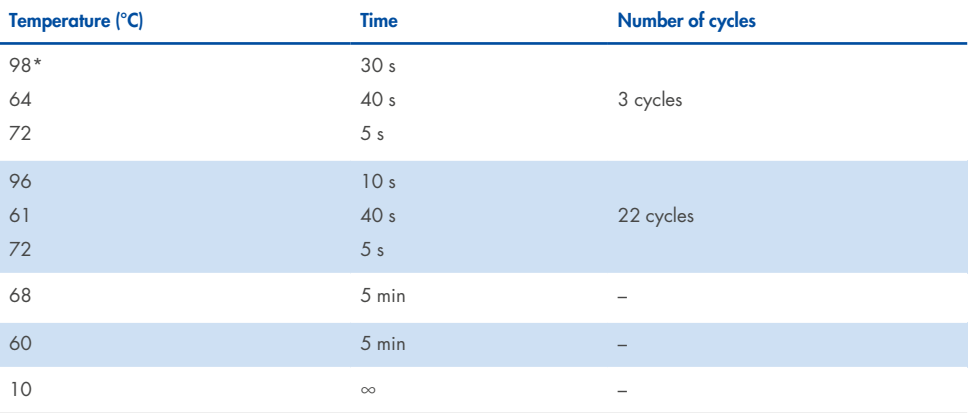

#### <span id="page-17-0"></span>**Table 3a. Standard cycling protocol for blood on FTA and other paper**

\* Hot start to activate DNA polymerase.

#### **Table 3b. Optional cycling protocol for blood on FTA and other paper**

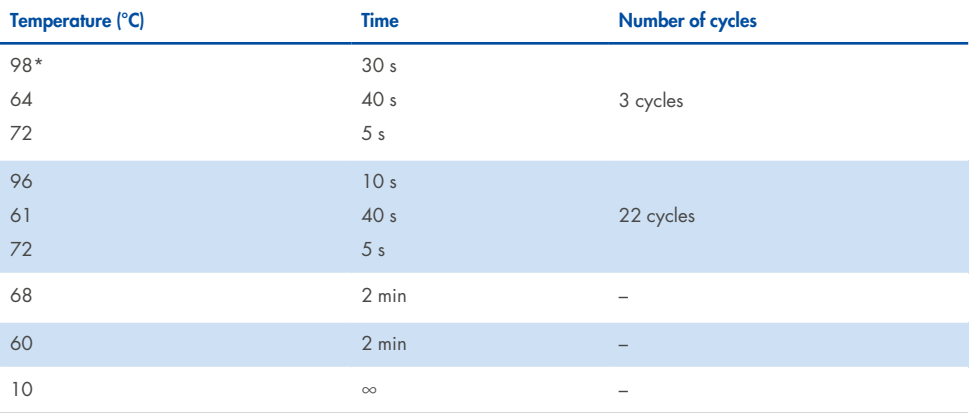

\* Hot start to activate DNA polymerase.

Table 3b details previously published cycling conditions which may continue to be used if incomplete adenylation is not visible within the electropherograms.

## <span id="page-18-0"></span>Protocol: PCR Amplification from Buccal Cells on FTA and Other Paper

This protocol is for direct PCR amplification of STR loci from punches of buccal cells on FTA and other paper using the Investigator 24plex GO! Kit. (For Bode Buccal DNA Collectors, see "Protocol: PCR Amplification from Buccal Cells from Bode Buccal DNA Collectors" [on](#page-22-0) [page 23](#page-22-0)).

### <span id="page-18-1"></span>Important points before starting

- Set up all reaction mixtures in an area separate from that used for DNA isolation and PCR product analysis (post-PCR).
- <span id="page-18-2"></span>• Use disposable tips containing hydrophobic filters to minimize cross-contamination risks.

### Thing to do before starting

• Before opening the tubes containing PCR components, vortex and then centrifuge briefly to collect the contents at the bottom of the tubes.

### <span id="page-18-3"></span>**Procedure**

1. Take a 1.2 mm punch with a suitable tool (e.g., UniCore Punch Kit 1.2 mm, cat. no. WB100028).

**Note**: For buccal cells collected using a Indicating FTA Cards, take the punch from a white area. This color indicates successful sample transfer.

**Important**: Do not use more than one punch at a time.

2. Prepare a master mix according to [Table](#page-19-0) 4 on the next page.

As some loss of reagents can occur during transfers, prepare the mix with additional reactions included. Also include positive and negative control reactions. The master mix contains all of the components needed for PCR except the template (sample) DNA.

## <span id="page-19-0"></span>**Table 4. Master mix setup**

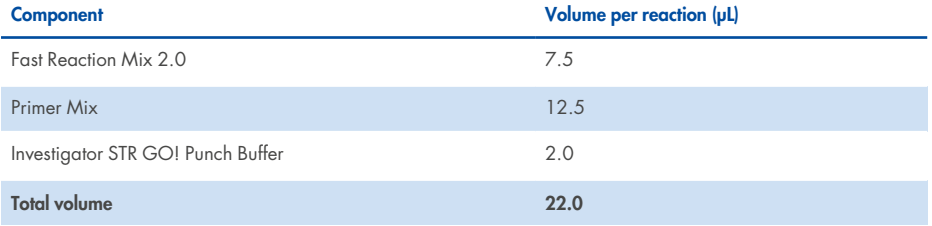

- 3. Vortex the reaction mix thoroughly, and dispense 22 µL into PCR tubes or the wells of a PCR plate.
- 4. Transfer one 1.2 mm disk to each reaction.

**Note**: Do not mix the reaction after disc transfer.

- 5. Prepare positive and negative controls.
	- Positive control: Use 1 µL Control DNA (i.e., 5 ng).

**Note**: The amount of Control DNA may need to be adapted after setting the optimal PCR cycle number in your laboratory if signals are too low or too high. Do not add a blank disc to the positive control well.

- Negative control: Do not add any template DNA. Do not add a blank disc or water to the negative control PCR tube or well.
- 6. Briefly centrifuge reactions to ensure discs are fully submerged.
- 7. Program the thermal cycler according to the manufacturer's instructions, using the conditions given in Table 5 on page [22.](#page-21-0)

**Note**: If using the GeneAmp 9700 thermal cycler with an Aluminum block, use "Std Mode"; with a Silver block or Gold-plated Silver block, use "Max Mode". Do not use "9600 Emulation Mode".

8. After the cycling protocol is completed, store samples at -30°C to -15°C protected from light, or proceed directly with electrophoresis.

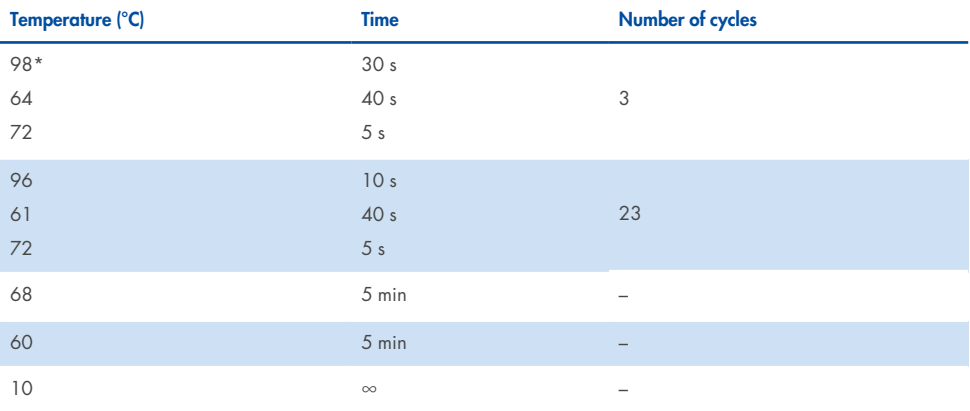

#### <span id="page-21-0"></span>**Table 5a. Standard cycling protocol for buccal cells on FTA and other paper**

\* Hot start to activate DNA polymerase.

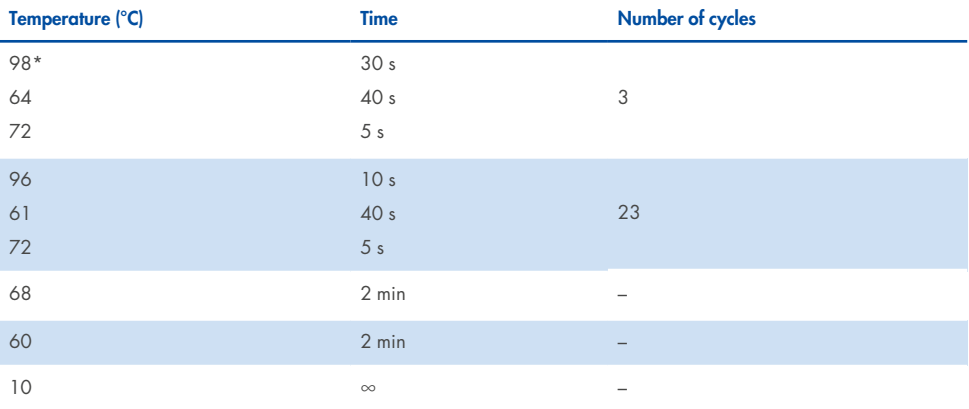

#### **Table 5b. Optional cycling protocol for buccal cells on FTA and other paper**

\* Hot start to activate DNA polymerase.

Table 5b details previously published cycling conditions which may continue to be used if incomplete adenylation is not visible within the electropherograms.

## <span id="page-22-0"></span>Protocol: PCR Amplification from Buccal Cells from Bode Buccal DNA Collectors

This protocol is for direct PCR amplification of STR loci from punches of buccal cells on Bode Buccal DNA Collectors using the Investigator 24plex GO! Kit.

### <span id="page-22-1"></span>Important points before starting

- Set up all reaction mixtures in an area separate from that used for DNA isolation and PCR product analysis (post-PCR).
- <span id="page-22-2"></span>• Use disposable tips containing hydrophobic filters to minimize cross-contamination risks.

## Thing to do before starting

• Before opening the tubes containing PCR components, vortex and then centrifuge briefly to collect the contents at the bottom of the tubes.

### <span id="page-22-3"></span>**Procedure**

1. Collect a 1.2 mm punch from the tip (rounded end) of the Bode Buccal DNA Collector with a suitable tool (e.g., UniCore Punch Kit 1.2 mm, cat. no. WB100028) into a 0.2 mL PCRgrade plate or 0.2 mL PCR-grade tube.

**Important**: Do not use more than one punch at a time, per well or per tube.

2. Add 2 μL of Investigator STR GO! Kit Lysis Buffer directly onto the 1.2 mm punch. Centrifuge briefly if necessary to collect the punch and buffer at the bottom of the plate or tube.

3. Incubate the sample at 95°C for 5 min. Do not seal the plate.

**Note**: The Lysis Buffer will evaporate.

4. Prepare a master mix according to Table 6. Vortex the reaction mix thoroughly.

As some loss of reagents can occur during transfers, prepare the mix with additional reactions included. Also include positive and negative control reactions. The master mix contains all of the components needed for PCR except the template (sample) DNA.

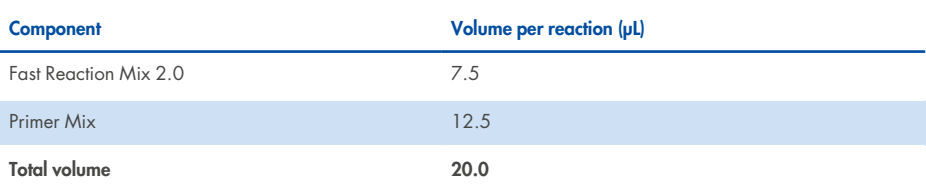

5. After incubation, dispense 20 µL of the master mix into each well of the PCR plate or the PCR tubes, containing the 1.2 mm punch.

**Note**: Do not mix the reaction after distributing the master mix.

- 6. Prepare positive and negative controls.
	- Positive control: Use 2 µL Control DNA (i.e., 10 ng).

**Note**: The amount of Control DNA may need to be adapted after setting the optimal PCR cycle number in your laboratory, if signals are too low or too high. Do not add a blank disc to the positive control well.

- Negative control: Do not add any template DNA. Do not add a blank disc or water to the negative control PCR tube or well.
- 7. Briefly centrifuge reactions to ensure discs are fully submerged.

#### **Table 6. Master mix setup**

8. Program the thermal cycler according to the manufacturer's instructions, using the conditions given in [Table](#page-25-0) 7a on the next page.

**Note**: If using the GeneAmp PCR system 9700 with an Aluminum Sample Block Module, use "Std Mode". If using a Silver Block or Gold-Plated Silver Block Module, use "Max Mode". Do not use "9600 Emulation Mode".

9. After the cycling protocol is completed, store samples at  $-30^{\circ}$ C to  $-15^{\circ}$ C protected from light, or proceed directly with electrophoresis.

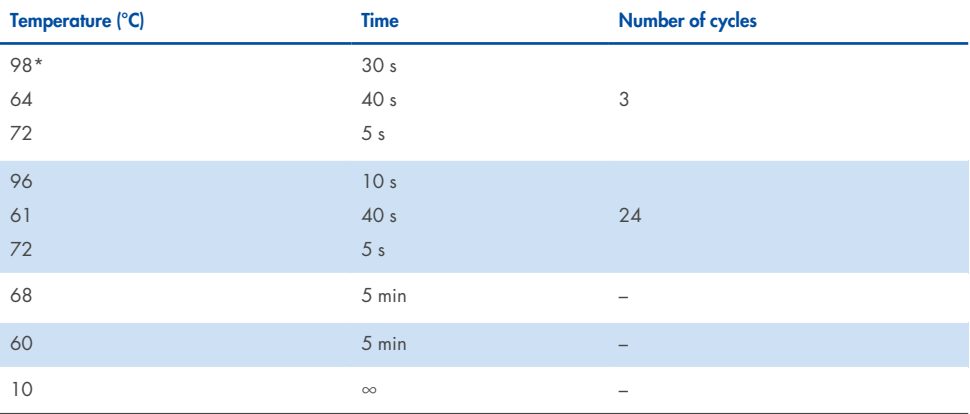

#### <span id="page-25-0"></span>**Table 7a. Standard cycling protocol for blood on FTA and other paper**

\* Hot start to activate DNA polymerase.

#### **Table 7b. Optimal cycling protocol for blood on FTA and other paper**

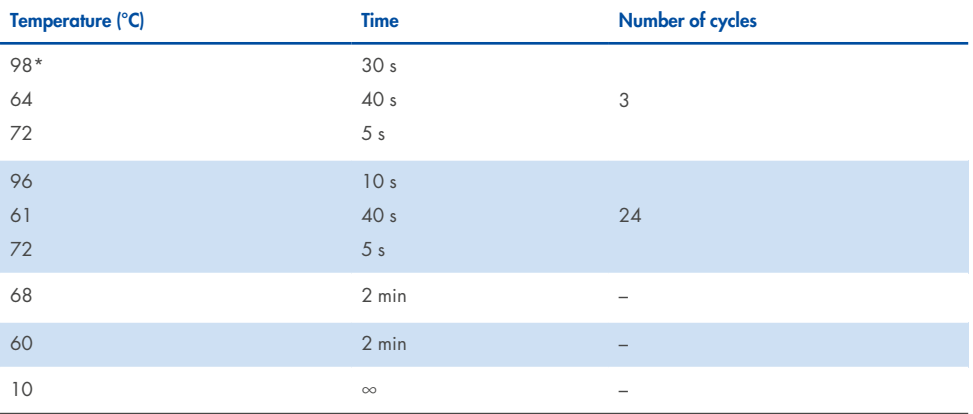

\* Hot start to activate DNA polymerase.

Table 7b details previously published cycling conditions which may continue to be used if incomplete adenylation is not visible within the electropherograms.

## <span id="page-26-0"></span>Protocol: PCR Amplification from Buccal Swab Lysates

This protocol is for direct PCR amplification of STR loci from crude lysates of buccal swabs using the Investigator 24plex GO! Kit.

### <span id="page-26-1"></span>Important points before starting

- Set up all reaction mixtures in an area separate from that used for DNA isolation and PCR product analysis (post-PCR).
- <span id="page-26-2"></span>• Use disposable tips containing hydrophobic filters to minimize cross-contamination risks.

## Thing to do before starting

• Before opening the tubes containing PCR components, vortex and then centrifuge briefly to collect the contents at the bottom of the tubes.

### <span id="page-26-3"></span>Procedure

1. Place the swab in a 2 mL microcentrifuge tube.

Carefully cut, break off, or eject the end part of the swab.

**Note**: Prepare a blank swab as negative control.

- 2. Add 500 µL STR GO! Lysis Buffer to the sample.
- 3. Incubate at 95°C for 5 min shaking at 1200 rpm in a thermomixer.

**Optional:** Incubate at room temperature for 5 min shaking at 1200 rpm in a thermomixer.

4. Prepare a master mix according to Table 8.

As some loss of reagents can occur during transfers, prepare the mix with additional reactions included. Also include positive and negative control reactions. The master mix contains all of the components needed for PCR except the template (sample) DNA.

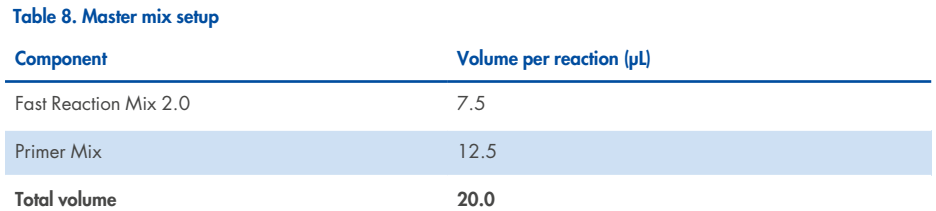

- 5. Vortex the reaction mix thoroughly, and dispense 20 µL into PCR tubes or the wells of a PCR plate.
- 6. Mix the swab lysate thoroughly and transfer 2 µL of swab lysate directly to each reaction.
- 7. Prepare positive and negative controls.
	- Positive control: Use 1 µL Control DNA (i.e., 5 ng).

**Note**: The amount of Control DNA may need to be adapted after setting the optimal PCR cycle number in your laboratory if signals are too low or too high. Do not add a blank disc to the positive control well.

- Negative control: Use a blank swab lysate.
- 8. Program the thermal cycler according to the manufacturer's instructions, using the conditions given in Table 9 on page [27.](#page-26-0)

**Note**: If using the GeneAmp 9700 thermal cycler with an Aluminum block, use "Std Mode"; with a Silver block or Gold-plated Silver block, use "Max Mode". Do not use "9600 Emulation Mode".

9. After the cycling protocol is completed, store samples at −30°C to −15°C protected from light, or proceed directly with electrophoresis.

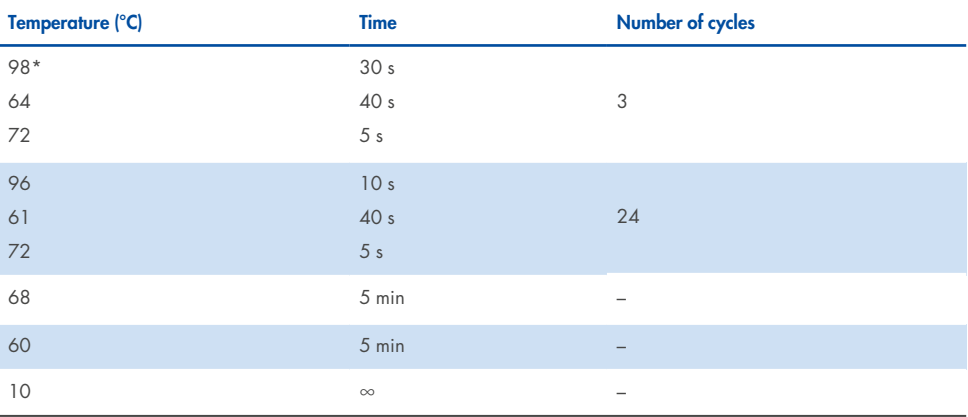

#### **Table 9a. Standard cycling protocol for buccal swab lysates**

\* Hot start to activate DNA polymerase.

#### **Table 9b. Optional cycling protocol for buccal swab lysates**

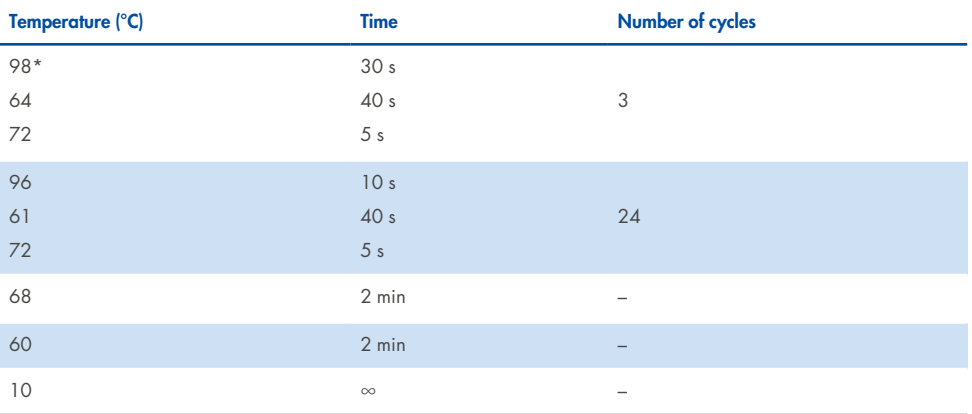

\* Hot start to activate DNA polymerase.

Table 9b details previously published cycling conditions which may continue to be used if incomplete adenylation is not visible within the electropherograms.

## <span id="page-29-0"></span>Protocol: Electrophoresis Using the Applied Biosystems 3500/3500xL Genetic Analyzer

The Investigator 24plex GO! Kit is validated for use on the 3500/3500xL Genetic Analyzer, which requires the 3500 Data Collection Software v1 or v2 or HID Updater 3500 Data Collection v2.0 software.

**Note**: The user must be logged on to the PC as local administrator or with equivalent access rights to allow data to be written to the appropriate files.

For detailed instructions on instrument setup, spectral calibration, or application of the Applied Biosystems 3500 Series Data Collection Software v1 or v2 and the GeneMapper ID- X Software v1.2, refer to the *Applied Biosystems 3500/3500xL Genetic Analyzer User Guide*. The system with 8 capillaries is the Applied Biosystems 3500 Genetic Analyzer; the system with 24 capillaries is the Applied Biosystems 3500xL Genetic Analyzer.

The virtual filter set AnyDye is used for combined application of the 6 fluorescent labels 6-FAM, BTG, BTY, BTR2, BTP, and BTO. This matrix standard is BT6.

The materials required for electrophoresis are given in Table 10.

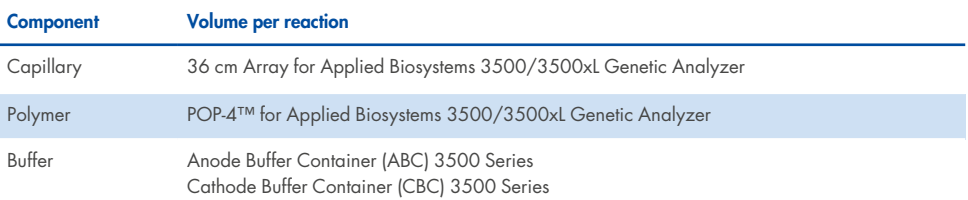

#### **Table 10. Materials required for electrophoresis**

### <span id="page-30-0"></span>Spectral calibration/matrix generation

Before conducting DNA fragment size analysis, perform a spectral calibration with the 6 fluorescent labels 6-FAM, BTG, BTY, BTR2, BTP, and BTO for each analyzer (Table 11).

The calibration procedure creates a matrix that is used to correct the overlapping of the fluorescence emission spectra of the dyes.

**Important**: Spectral calibration must be performed for each new capillary array. It comprises the following steps:

- Preparation of the instrument
- Preparation of the standard calibration plate
- Plate assembly and loading into the instrument
- Software setup of dye set BT6
- Performing a spectral calibration run
- Checking the matrix

### Preparation of the instrument

Before the spectral calibration process, ensure that the spatial calibration has been performed. This process is described in detail in the *Applied Biosystems 3500/3500xL Genetic Analyzer User Guide*.

#### **Table 11. The 6 fluorescent labels of BT6**

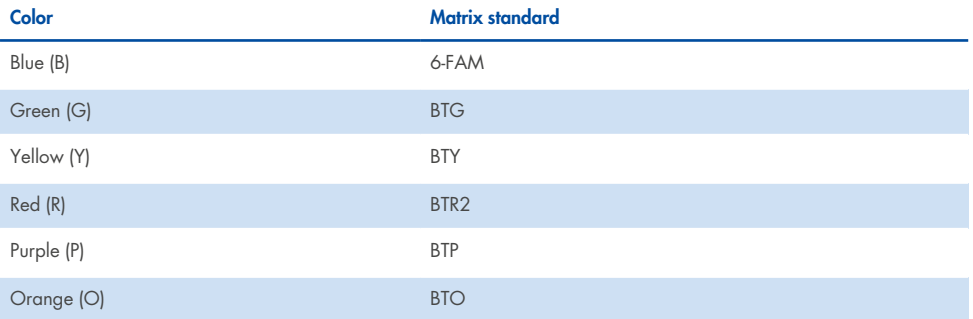

Preparation of the standard calibration plate for 8 capillaries (Applied Biosystems 3500 Genetic Analyzer)

- 1. Before opening the tubes, vortex and then centrifuge briefly to collect the contents at the bottom of the tubes.
- 2. Set up a mixture of formamide and Matrix Standard BT6 according to the information in Table 12.

#### **Table 12. Setup of formamide and Matrix Standard BT6 mixture for 8 capillaries**

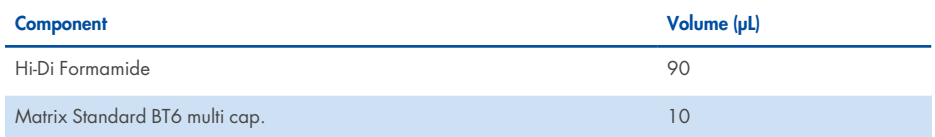

- 3. Vortex and then centrifuge the mixture briefly.
- 4. Load 10 µL of the mixture into each of the 8 wells in a 96-well plate at positions A1–H1.
- 5. Denature for 3 min at 95°C.
- 6. Snap freeze by placing the plate on ice for 3 min.

A thermal cycler set to 4°C may be used to cool the plate instead.

### Preparation of the standard calibration plate for 24 capillaries (Applied Biosystems 3500xL Genetic Analyzer)

- 1. Before opening the tubes, vortex and then centrifuge briefly to collect the contents at the bottom of the tubes.
- 2. Set up a mixture of formamide and Matrix Standard BT6 according to the information in Table 13.

#### **Table 13. Setup of formamide and Matrix Standard BT6 mixture for 24 capillaries**

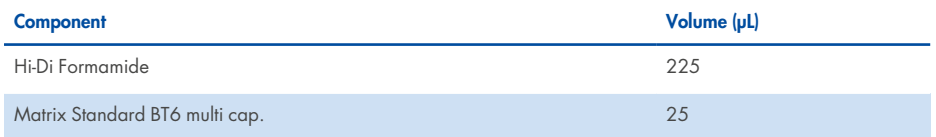

- 3. Vortex and then centrifuge the mixture briefly.
- 4. Load 10 µL of the mixture into each of the 24 wells in a 96-well plate at positions A1–H1, A2–H2, and A3–H3.
- 5. Denature for 3 min at 95°C.
- 6. Snap freeze by placing the plate on ice for 3 min.

A thermal cycler set to 4°C may be used to cool the plate instead.

#### Plate assembly and loading the plate in the instrument

The necessary steps are described in detail in the *Applied Biosystems 3500/3500xL Genetic Analyzer User Guide*.

#### <span id="page-32-0"></span>Software setup of dye set BT6

Prior to the spectral calibration, a dye set for the Matrix Standard BT6 must be set up.

- 1. To create a new dye set, select **Library**. Under **Analyze**, go to **Dye Sets** and click **Create**.
- 2. Enter a Dye Set Name (for example, "BT6").
- 3. Under **Chemistry** select **Matrix Standard**, and as a **Dye Set Template**, select **AnyDye Template**.
- 4. Under **Calibration Peak Order** arrange the colors as follows: 6 blue, 5 orange, 4 green, 3 – yellow, 2 – red, and 1 – purple.

**Note**: This is the correct instrument setting of the peak order, although the peak order of the Matrix Standard BT6 is different.

- 5. Alter the **Parameters** settings as follows:
	- Matrix Condition Number Upper Limit: 13.5
	- Locate Start Point After Scan: 1000
	- Locate Start Point Before Scan: 5000
	- Limit Scans To: 2750
	- Sensitivity: 0.4
	- Minimum Quality Score: 0.95
- 6. Click **Save** to confirm the changes.

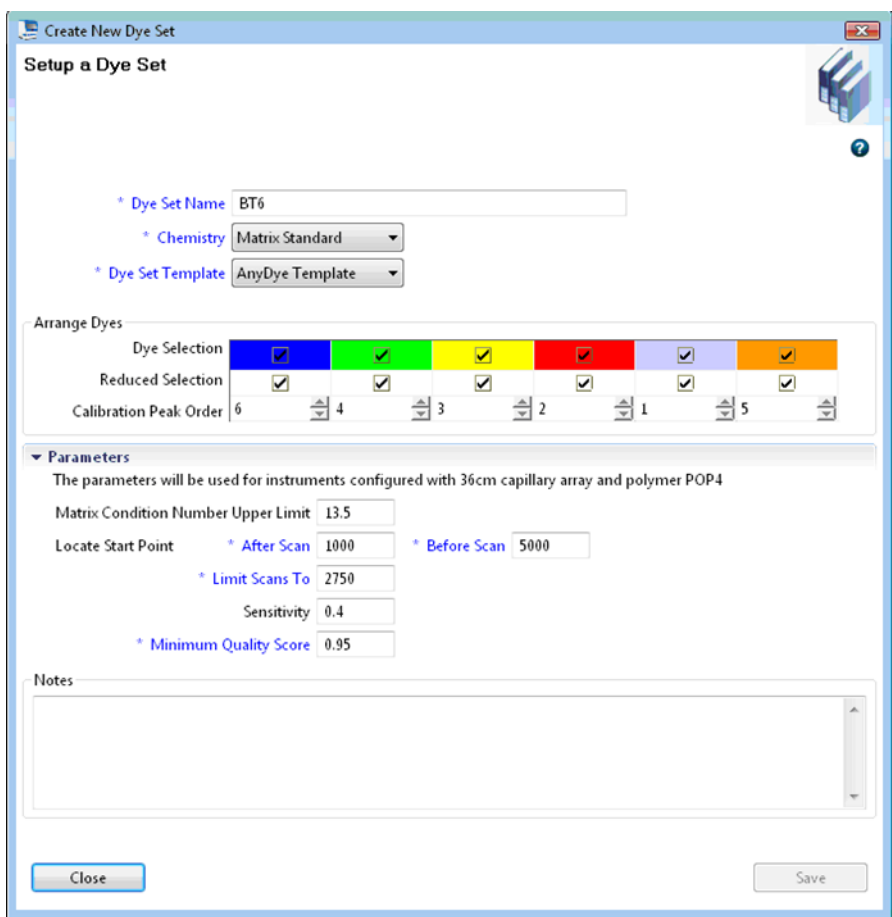

**Figure 1. Setup of dye set BT6.**

### Performing a spectral calibration run

Once the multiwell plates containing the spectral calibration mixture are placed in the autosampler tray, the spectral calibration process can be started.

- 1. To access the Spectral Calibration screen, select **Maintenance** on the Dashboard of the 3500 Series Data Collection software.
- 2. To set up a calibration run go to **Calibrate**, followed by **Spectral** and select **Calibration Run**.
- 3. The number of wells in the spectral calibration plate and the position in the instrument must be specified.
- 4. Under **Chemistry Standard** select **Matrix Standard**, and as a Dye Set Name select, for example, the previously created BT6 (refer to "Software setup of dye set BT6" [on](#page-32-0) [page 33\)](#page-32-0).
- 5. Optional: Enable **Allow Borrowing**.
- 6. Click **Start Run**.

### Checking the matrix

Click a capillary in the table to display the results for each capillary below the run results table (Capillary, Quality value, and Condition Number).

- The quality value (Q value) of each capillary must be greater than 0.95 and the condition number range (C value) must be between 1 and 13.5.
- Check the matrix samples for a flat baseline. As shown in the figure, there should be 6 peaks with peak heights of about 1000–6000 RFU for each matrix sample (Note: The optimal range is 3000–5000 RFU).
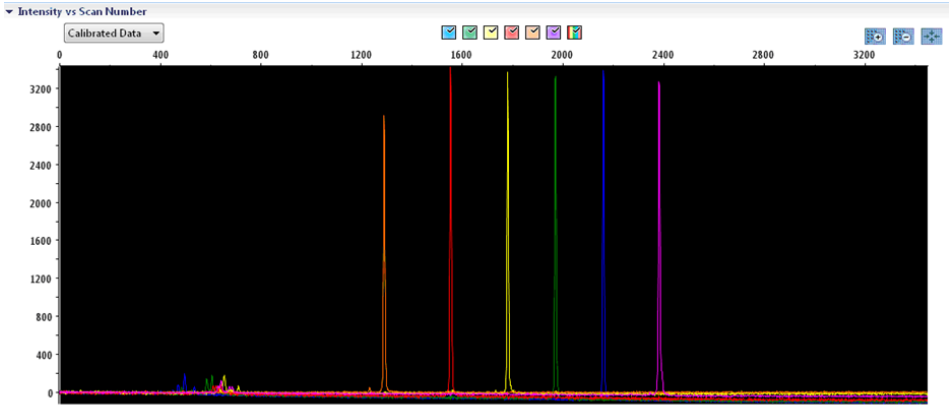

Intensity vs Scan Number

Figure 2. Electropherogram of spectral calibration of the matrix standard BT6 on an Applied Biosystems 3500 Genetic **Analyzer.**

When a spectral calibration is successfully completed, the "Overall" row displays green results. If the "Overall" row displays red results, refer to the "Spectral calibration troubleshooting" section of the *Applied Biosystems 3500/3500xL Genetic Analyzer User Guide*.

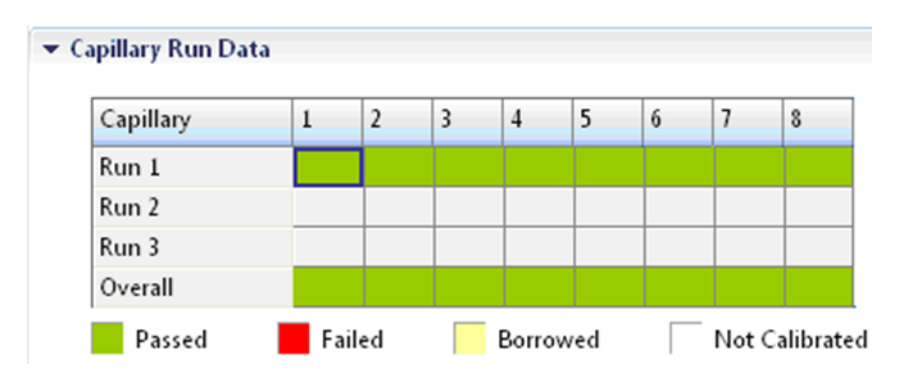

Figure 3. Example of successful spectral calibration of the matrix standard BT6 for all capillaries on an Applied **Biosystems 3500 Genetic Analyzer.**

For each capillary, select and display the spectral and raw data. Check that the data meet the following criteria:

- The order of the peaks in the spectral profile from left to right should read orange–red– yellow–green–blue–purple
- No extraneous peaks should appear in the raw data profile
- Peak morphology in the spectral profile should show no gross overlaps, dips, or other irregularities. Separate and distinct peaks should be visible

If the data for all capillaries meet the criteria above, click **Accept**. If any capillary data do not meet the criteria above, click **Reject**, and refer to the "Spectral calibration troubleshooting" section of the *Applied Biosystems 3500/3500xL Genetic Analyzer User Guide*.

## Sample preparation

- 1. Before opening the tubes, vortex and then centrifuge briefly to collect the contents at the bottom of the tubes.
- 2. Set up a mixture of formamide and DNA size standard according to the information in Table 14 on the [facing](#page-38-0) page.
- 3. Vortex and then centrifuge the mixture briefly.
- 4. Aliquot 12 µL of the mixture to a tube for each sample to be analyzed.
- 5. Add 1 µL PCR product or allelic ladder (diluted, if necessary).
- 6. Denature for 3 min at 95°C.
- 7. Snap freeze by placing the plate on ice for 3 min.

A thermal cycler set to 4°C may be used to cool the plate instead.

8. Load the samples on the tray.

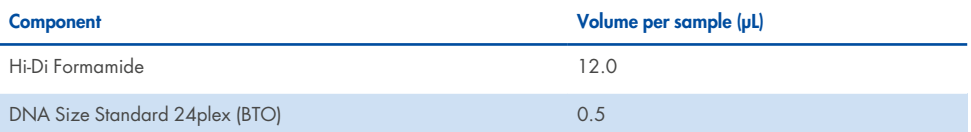

#### <span id="page-38-0"></span>**Table 14. Setup of formamide and DNA size standard mixture**

**Note**: Since injections take place simultaneously on all capillaries, a minimum of 1 entire column (8-sample protocol) or 3 entire columns (24-sample protocol) must be pipetted onto the plate of multi-capillary analyzers. If fewer samples are analyzed, the empty positions must be filled with 12 µL Hi-Di Formamide.

To ensure a reliable allelic assignment on multi-capillary analyzers, inject one allelic ladder for each set of 24 samples:

- 8-capillary instruments: One allelic ladder per 3 injections
- 24-capillary instruments: One allelic ladder per injection

**Important**: The actual room temperature may influence the performance of PCR products on multi-capillary instruments, so shoulder peaks or split peaks can occur, especially at lower temperatures. **Ensure that the ambient conditions are maintained as recommended by the instrument manufacturer.** Also, ensure buffers are equilibrated to ambient conditions.

## <span id="page-38-1"></span>Setting up a run

If you are using the Investigator 24plex GO! Kit for the first time on an Applied Biosystems 3500 Genetic Analyzer, you will first need to set up a number of protocols:

- Instrument Protocol
- Size Standard
- QC Protocol
- Assay

All protocols can be set up via the Dashboard of the 3500 Series Data Collection software.

### Instrument Protocol

1. To set up the Instrument Protocol, select **Library**, under **Analyze**. Then go to **Instrument Protocols** and click **Create**.

**Note**: Modify the Run Module Default settings from "HID36\_POP4" as shown in [Table](#page-40-0) 15 on the [facing](#page-40-0) page.

- 2. The parameters from Table 15 must be entered or selected.
- 3. Click **Save** to confirm the changes.

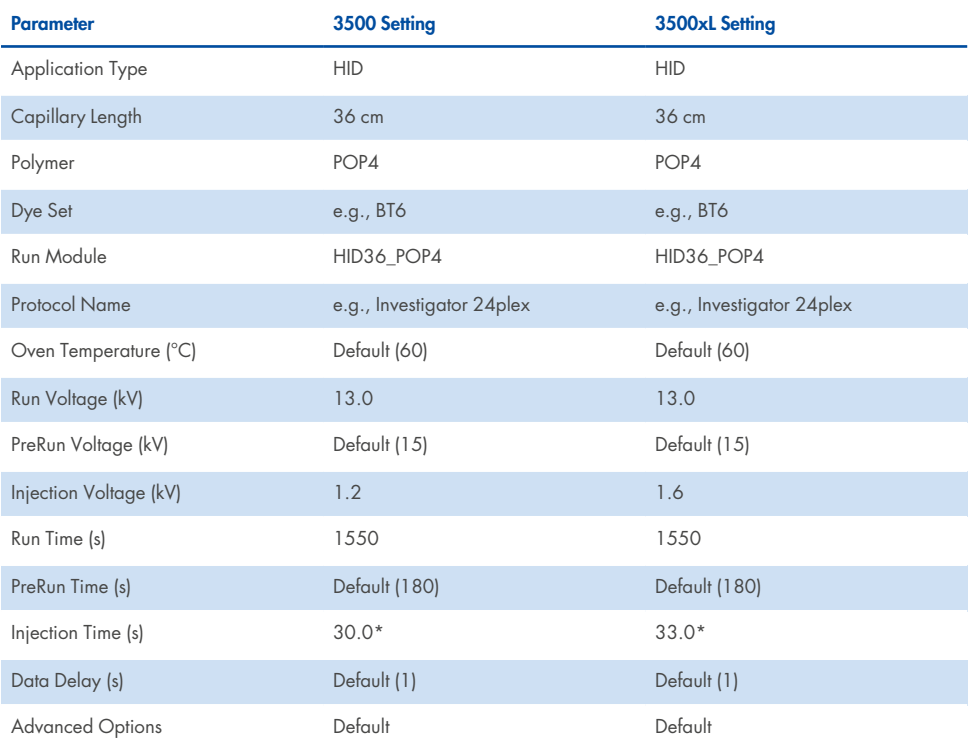

#### <span id="page-40-0"></span>**Table 15. Instrument Protocol parameters for Applied Biosystems 3500/3500xL Genetic Analyzer**

\* Deviating from the standard settings, the injection time may range between 1 and 35 s depending on the type of sample. If samples with very high signal intensities are recorded, a shorter injection time may be selected. For samples with low DNA content, an injection time of up to 35 s may be necessary.

### Size Standard

- 1. To set up the Size Standard, select **Library**, under **Analyze**. Then go to **Size Standards**, and click **Create**.
- 2. The parameters in Table 16 on the next page must be entered or selected.

The DNA Size Standard 24plex (BTO) should be used with the following lengths of fragments: 60, 80, 90, 100, 120, 140, 160, 180, 200, 220, 240, 250, 260, 280, 300, 320, 340, 360, 380, 400, 425, 450, 475, 500, 525, and 550 bp.

- 3. Alternatively, import the DNA Size Standard 24plex (BTO) parameters using the recommended Investigator template file "SST-BTO\_60-500bp" (Table 21 on [page 47](#page-46-0)).
- 4. Click **Save** to confirm the changes.

**Table 16. Size standard parameters**

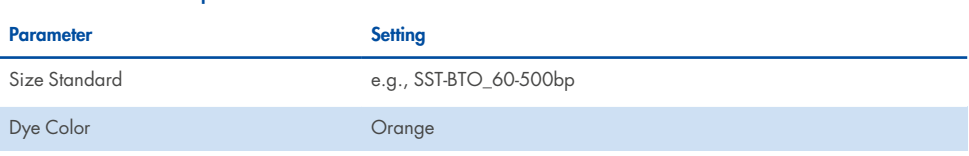

### QC Protocol

- 1. To set up the QC Protocol, select **Library**, under **Analyze**. Then go to **QC Protocols**, and click **Create**.
- 2. The parameters in Table 17 must be entered or selected.

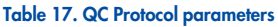

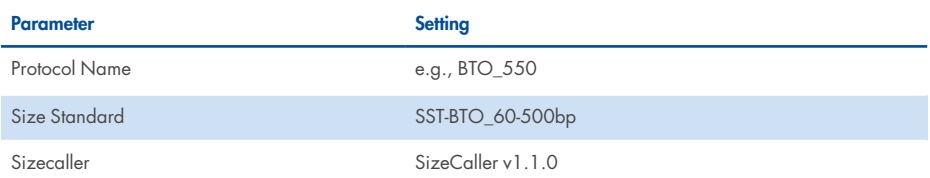

3. Go to **Analysis Settings**, followed by **Peak Amplitude Threshold** and ensure that all colors are enabled.

Check the recommended analysis settings in Table 20 on [page 45](#page-44-0). All other settings

should remain as **Default**.

4. Click **Save** to confirm the changes.

### Assay

- 1. To set up an Assay, go to **Library**, under **Manage**. Then go to **Assays**, and click **Create**.
- 2. To analyze Investigator 24plex fragments, the parameters in Table 18 [below](#page-42-0) must be selected.
- 3. Click **Save** to confirm the changes.

### <span id="page-42-0"></span>**Table 18. Assay parameters**

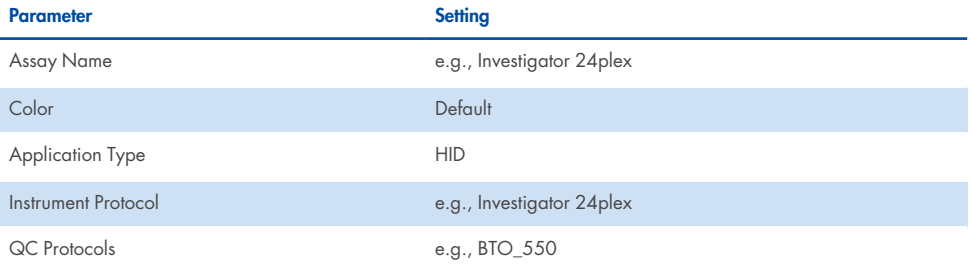

## Starting the run

- 1. In the Dashboard, click **Create New Plate**.
- 2. Go to **Setup**, followed by **Define Plate Properties** and select **Plate Details**. Select or enter the parameters in Table 19.

### **Table 19. Plate properties**

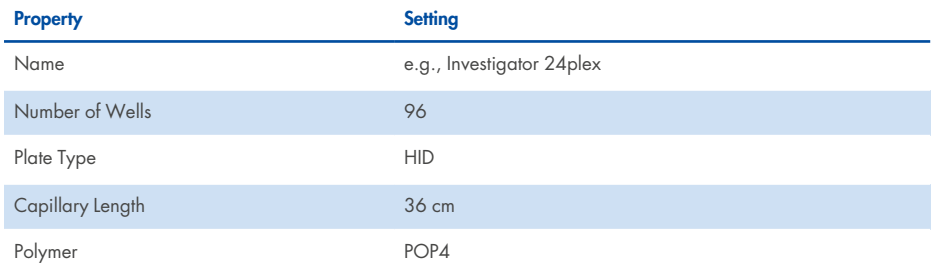

- 3. Click **Assign Plate Contents** to confirm the changes.
- 4. Enter the designated sample name in each well containing a sample or allelic ladder. This will identify the well positions of each sample for the data collection and processing.
- 5. Under **Assay**, choose the correct Assay for the analysis. If you followed the steps under ["Setting](#page-38-1) up a run", click **Add from Library** and select **Investigator 24plex** as Instrument Protocol. All named wells on the plate must have an assigned assay.
- 6. Repeat for **File name conventions** and **Results group**.
- 7. Select the wells that an assay should be specified for. Check the boxes next to the names of **Assay**, **File name conventions**, and **Results group** to assign those to the selected wells.
- 8. If not already done, load the assembled plate into the instrument and close the instrument door to re-initialize the instrument. Then click **Link Plate for Run**. In the next screen, enter the desired Run Name and click **Start Run**.

## Analysis parameters/analysis method

Table 20 on the [facing](#page-44-0) page lists the recommended analysis parameters in the worksheet Peak **Detector** 

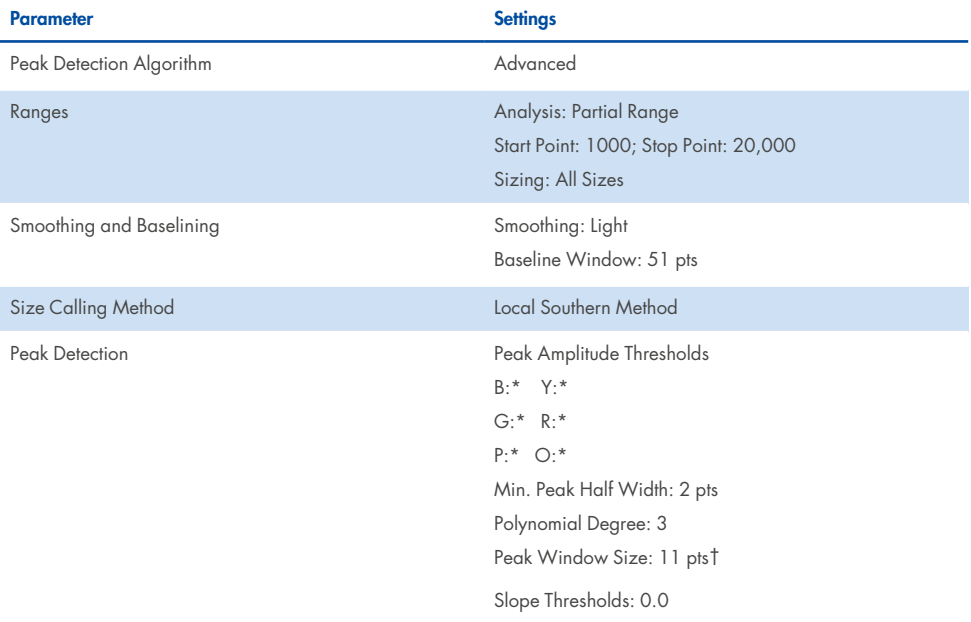

#### <span id="page-44-0"></span>**Table 20. Recommended settings for the Applied Biosystems 3500/3500xL Genetic Analyzer**

\* The peak amplitude threshold (cutoff value) corresponds to the minimum peak height that will be filtered by the GeneMapper ID-X Software. The thresholds are usually 50–200 RFU and should be determined individually by the laboratory.

Recommendation: The minimal peak height should be 3 times higher than the background noise of the baseline.

† Only the setting for Peak Window Size is different to the Applied Biosystems defaults for HID analysis.

# Protocol: Analysis

For general instructions on automatic sample analysis, refer to the appropriate user guide for GeneMapper ID-X Software.

Finding the exact lengths of the amplified products depends on the device type, the conditions of electrophoresis, as well as the DNA size standard used. Due to the complexity of some loci, determining the size should be based on evenly distributed references. The DNA Size Standard 24plex (BTO) should be used with the following lengths of fragments: 60, 80, 90, 100, 120, 140, 160, 180, 200, 220, 240, 250, 260, 280, 300, 320, 340, 360, 380, 400, 425, 450, 475, 500, 525, and 550 bp.

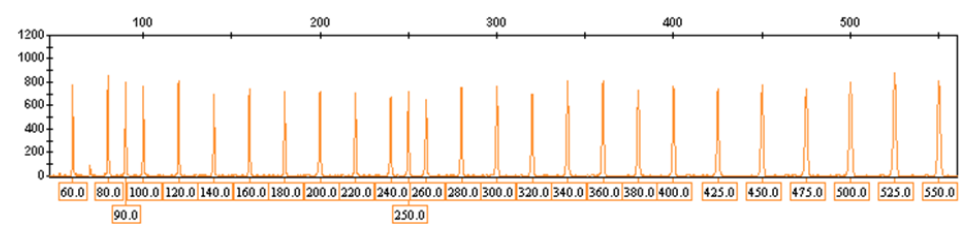

**Figure 4. Electropherogram of the DNA Size Standard 24plex (BTO) fragments, with lengths in bp.**

## Analysis software

Allele allocation should be carried out using suitable analysis software (e.g., GeneMapper ID-X Software in combination with the Investigator Template Files, which are available for download from **[www.qiagen.com](https://www.qiagen.com/)**; see Table 21 on the [facing](#page-46-0) page).

### <span id="page-46-0"></span>**Table 21. Recommended Investigator Template Files for GeneMapper ID-X**

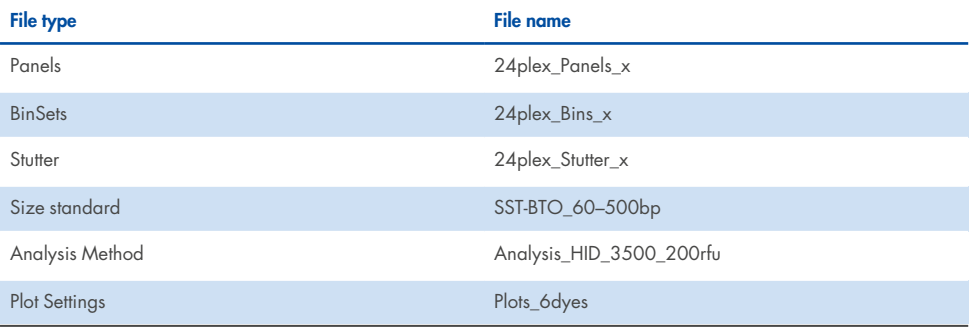

Panels and BinSets must always be used; other template files are optional.

## **Controls**

The alleles listed in Table 22 represent the Control DNA 9948 (included in the Investigator 24plex GO! Kit) and DNA from other commercially available standard cell lines.

### **Table 22. Allele assignment of the Investigator 24plex GO! Kit**

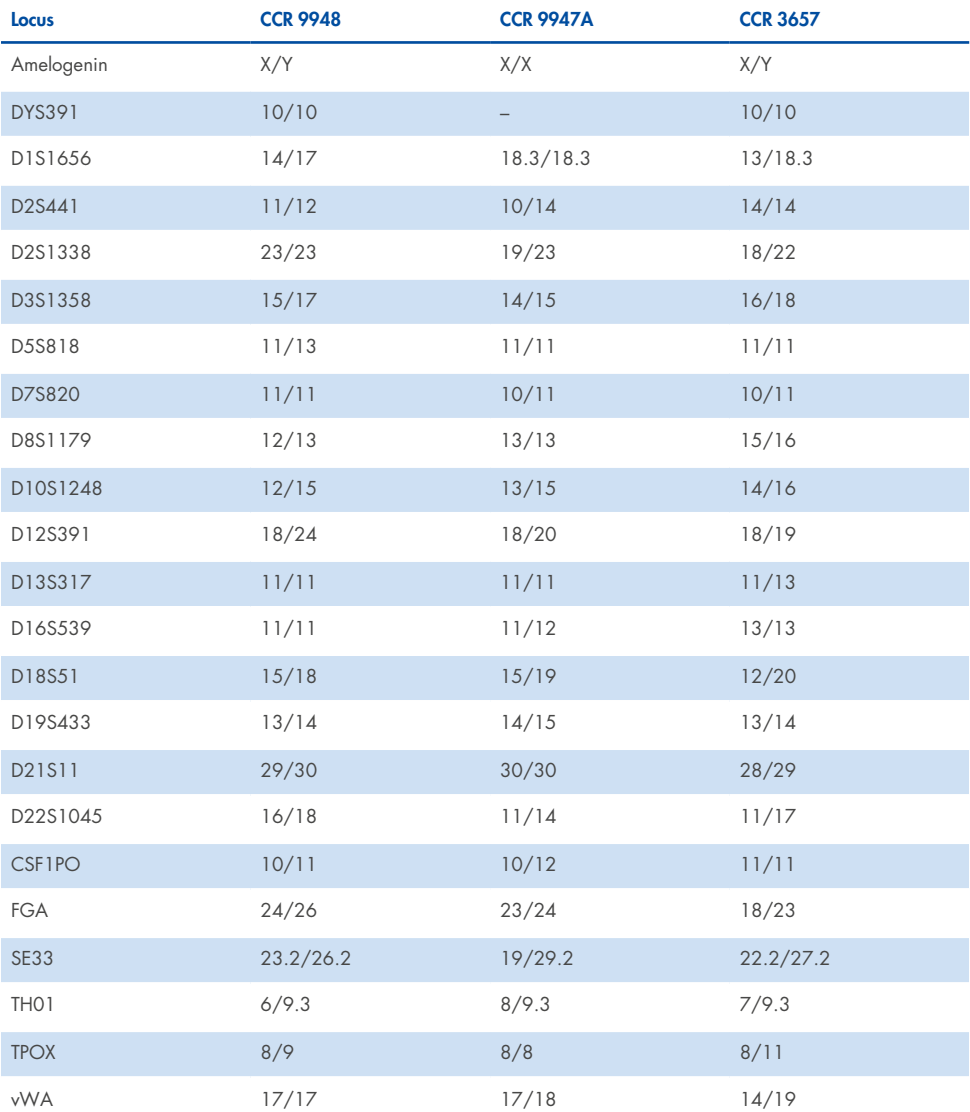

For further confirmation, Table 22 displays the alleles of the reference DNA purchased from Coriell Cell Repositories (CCR), as well as 2 reference DNAs purchased from CCR to the standard of Szibor et al. (2).

## Quality Sensor

The Investigator 24plex GO! Kit contains 2 internal PCR controls (Quality Sensor QS1 and QS2), which provide helpful information about the PCR amplification efficiency in general, and about the presence of PCR inhibitors. The internal Quality Sensors are included in the Primer Mix and are amplified simultaneously with the polymorphic STR markers. The Quality Sensors are labeled with BTP and appear at fragment sizes of 74 bp (QS1) and 435 bp (QS2).

To address the issue of sequence similarity and the possibility of non-specific binding, a synthetic internal control DNA template was designed using a random algorithm. The template sequence differs from all known DNA sequences, and in particular bears no similarity to human DNA. The chance of non- specific binding in the context of a multiplex PCR amplification reaction is therefore very low.

In general, the successful amplification of the small Quality Sensor (QS1) indicates that the PCR was set up and conducted correctly, regardless of whether DNA was present or absent in the sample. If no Quality Sensor is detected in the analysis of the amplification products, this means that pipetting of the PCR setup or the PCR itself was performed incorrectly. This indicates that the experiment should be repeated, following the instructions in the protocol carefully.

Sensitivity experiments revealed that the internal controls have no effect on the performance of the PCR. The amplification of low DNA template amounts showed similar results for primer mixes with or without the Quality Sensors.

In addition, analysis of the 2 internal control fragments, QS1 and QS2, and of the STR target amplification products enables differential identification of the presence of inhibitors or the presence of DNA degradation in an amplification reaction.

In the case of sample degradation, the amplification of smaller target fragments is more efficient than the amplification of larger target fragments. However, degradation of the target template does not hamper amplification of the internal control fragments from the internal control template [\(Electropherogram](#page-50-0) of STR analysis in the presence of degraded DNA (fragments of 150 bp). Genomic DNA was sheared to fragments of 150 bp using [ultrasound.](#page-50-0) The large STR [fragments](#page-50-0) were amplified with a very low PCR yield, but QS1 and QS2 were [amplified](#page-50-0) normally with equal peak heights. The markers are shown at the top of the [electropherogram.](#page-50-0) The Quality Sensors are labeled with BTP (panel 5) and appear at [fragment](#page-50-0) sizes of 74 bp (QS1) and 435 bp (QS2).). Thus, an equal ratio of QS1 and QS2, together with a ratio in favor of small STR target products suggests sample degradation.

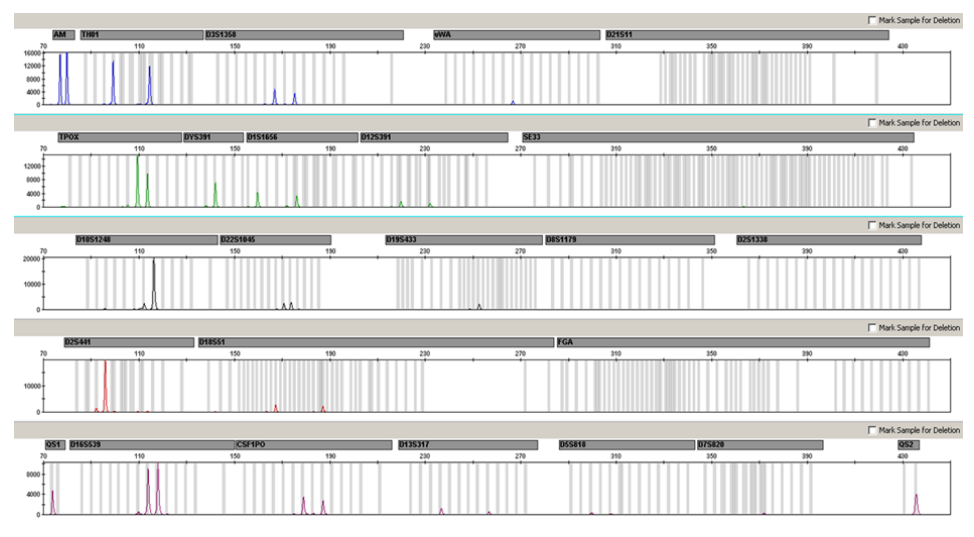

<span id="page-50-0"></span>**Figure 5. Electropherogram of STR analysis in the presence of degraded DNA (fragments of 150 bp).** Genomic DNA was sheared to fragments of 150 bp using ultrasound. The large STR fragments were amplified with a very low PCR yield, but QS1 and QS2 were amplified normally with equal peak heights. The markers are shown at the top of the electropherogram. The Quality Sensors are labeled with BTP (panel 5) and appear at fragment sizes of 74 bp (QS1) and 435 bp (QS2).

If inhibitors such as hematin are present in the sample in high concentrations, amplification is less efficient and larger DNA fragments are amplified less well than smaller ones. If the analysis of the amplification products indicates inefficient amplification of the larger STR target sequences and the larger Quality Sensor (QS2) fragment, but the smaller Quality Sensor (QS1) is amplified successfully, the sample is likely to have been contaminated with inhibitors. This means that a shift of the ratio in favor of the small Quality Sensor (QS1) suggests the presence of inhibitors (Figure 6).

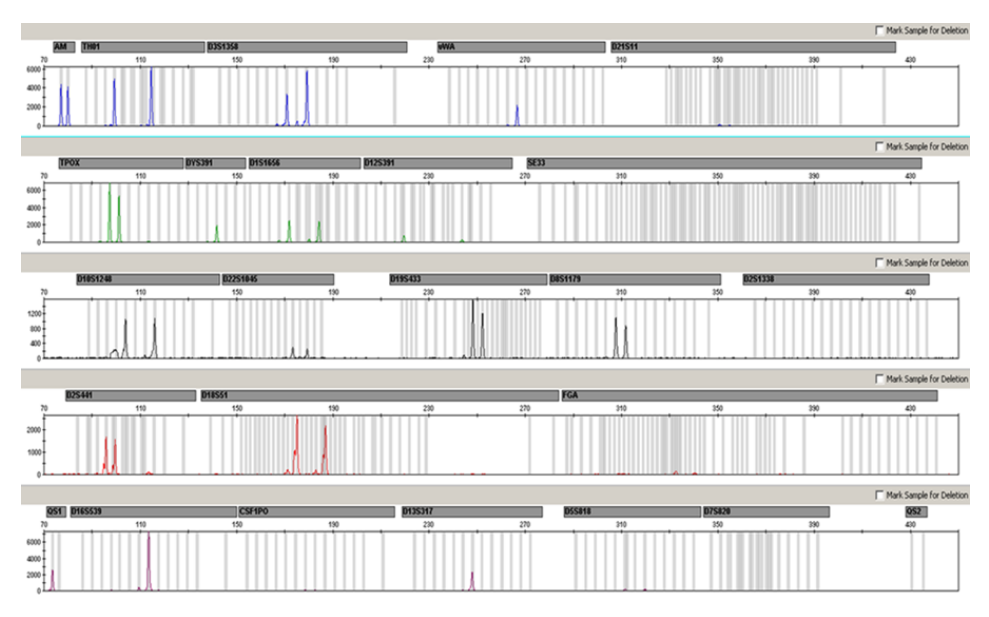

**Figure 6. Electropherogram of STR analysis in the presence of hematin.** Twenty-two STR markers, Amelogenin, and the 2 Quality Sensors were amplified in the presence of 1000  $\mu$ M hematin and analyzed using capillary electrophoresis. The amplification of high-molecular-weight fragments, including STR makers of more than 250 bp and QS2, was inhibited by the high hematin content. The markers are shown at the top of the electropherogram. The Quality Sensors are labeled with BTP (panel 5) and appear at fragment sizes of 74 bp (QS1) and 435 bp (QS2 not visible).

Analysis of the presence of the 2 Quality Sensors allows the user to differentially identify the presence of PCR inhibitors or the occurrence of degradation in the forensic sample. This provides the user with helpful information for data interpretation and for planning of the next steps.

Table 23 on the [facing](#page-52-0) page summarizes the possible profile appearances and their meanings.

### <span id="page-52-0"></span>**Table 23. Profile appearances and their meanings**

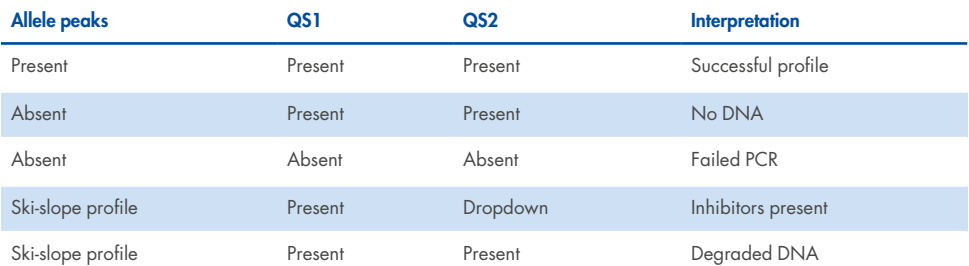

**Note**: The amplification reactants for both Quality Sensors are limited in the Investigator 24plex GO! amplification reaction, which means that the maximum peak height is already achieved with 25 cycles. Therefore, increasing the number of cycles to, for example, 26 or 27 cycles will not increase the peak height of the Quality Sensors.

The peak heights of QS1 and QS2 may vary slightly between different experiments. A slight peak height scattering is usual, and is not dependent on inhibitor influence. During the validation, the analyst should evaluate the usual variation spectrum in relation to their sample type, and should define a regular peak height range for both QS.

A drop down of the QS2 signal below 20% of the QS1 signal indicates inhibition of the PCR reaction.

## Alleles

Table 24 shows the alleles of the allelic ladder. All analyses were performed using POP-4 polymer (Table 24 on [page 56](#page-55-0) and [Figure](#page-53-0) 7 on the next page). Different analysis instruments, DNA size standards, or polymers may result in different fragment lengths. In addition, visual alignment with the allelic ladder is recommended.

## Scaling

- Horizontal: 70–470 bp
- Vertical: Depending on signal intensity

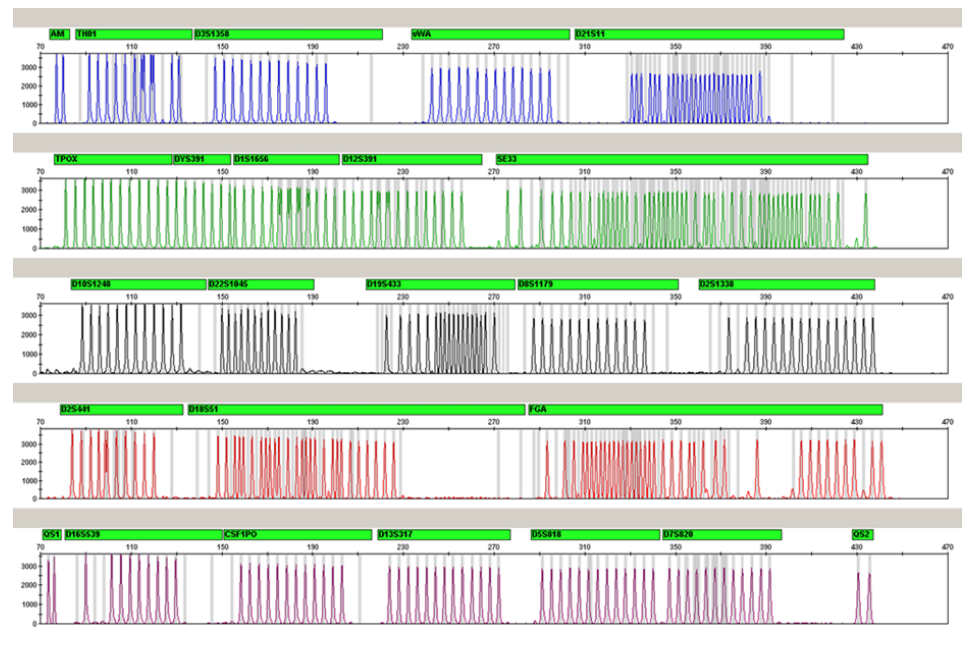

<span id="page-53-0"></span>**Figure 7. Electropherogram of the allelic ladder 24plex analyzed on an Applied Biosystems 3500 Genetic Analyzer.** The allelic ladder includes 2 alleles for each Quality Sensor (QS1 and QS2). This allows automated calling of the QS peaks for sample analysis.

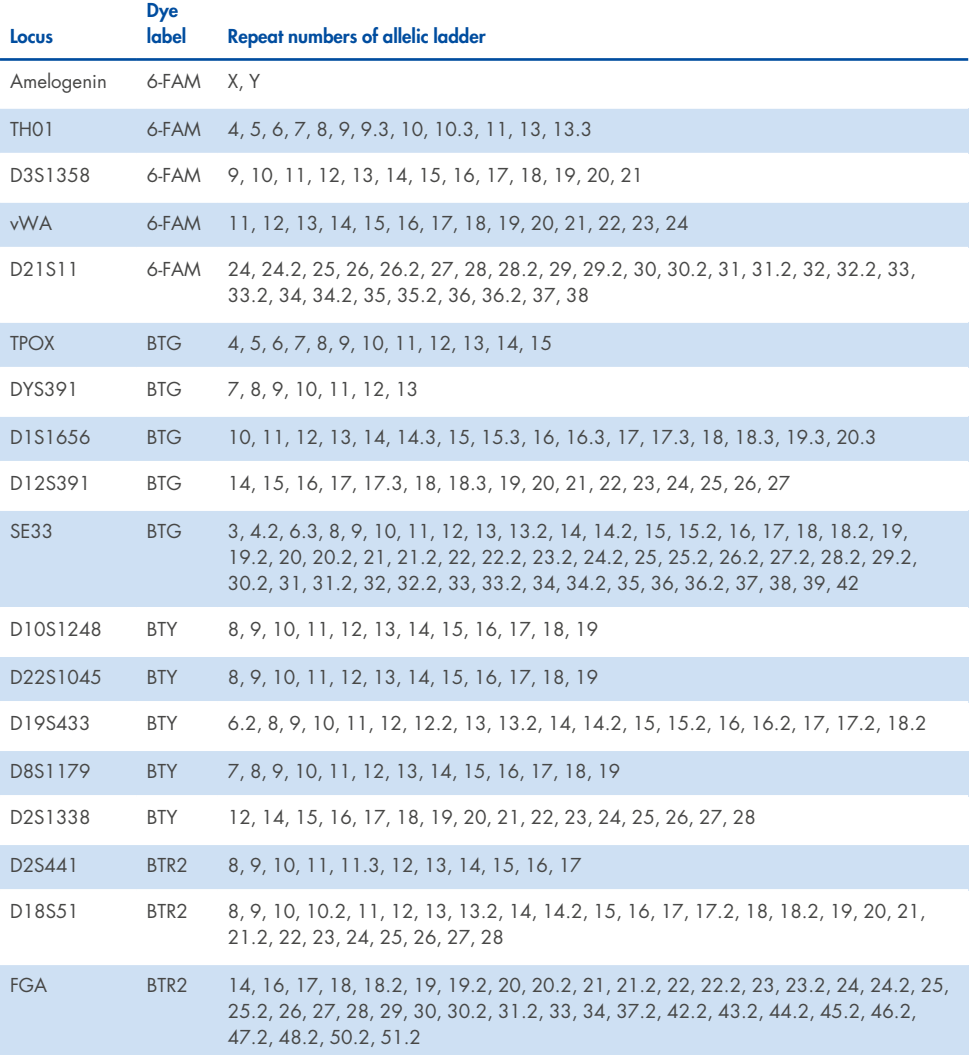

### **Table 24. Allelic ladder fragments included in the allelic ladder 24plex**

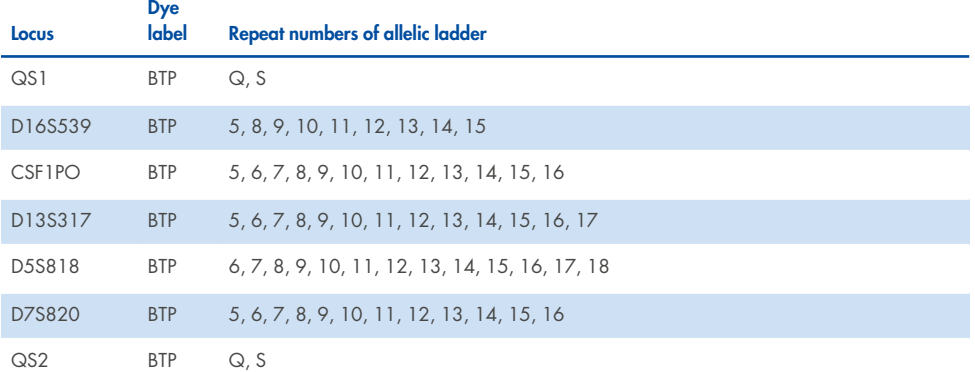

### <span id="page-55-0"></span>**Table 24. Allelic ladder fragments included in the allelic ladder 24plex (continued)**

For information about known microvariants not contained in the Investigator 24plex allelic ladder, see the National Institute of Standards and Technology (NIST) website (**[www.cstl.nist.gov/biotech/strbase/](https://www.cstl.nist.gov/biotech/strbase/)**).

# <span id="page-56-0"></span>Troubleshooting Guide

This troubleshooting guide may be helpful in solving any problems that may arise. For more information, see also the Frequently Asked Questions page in our Technical Support Center: **[www.qiagen.com/FAQ/FAQList.aspx](https://www.qiagen.com/FAQ/FAQList.aspx)**. The scientists in QIAGEN Technical Services are always happy to answer any questions you may have about either the information or protocols in this handbook (for contact information, visit **[support.qiagen.com](http://support.qiagen.com/)**).

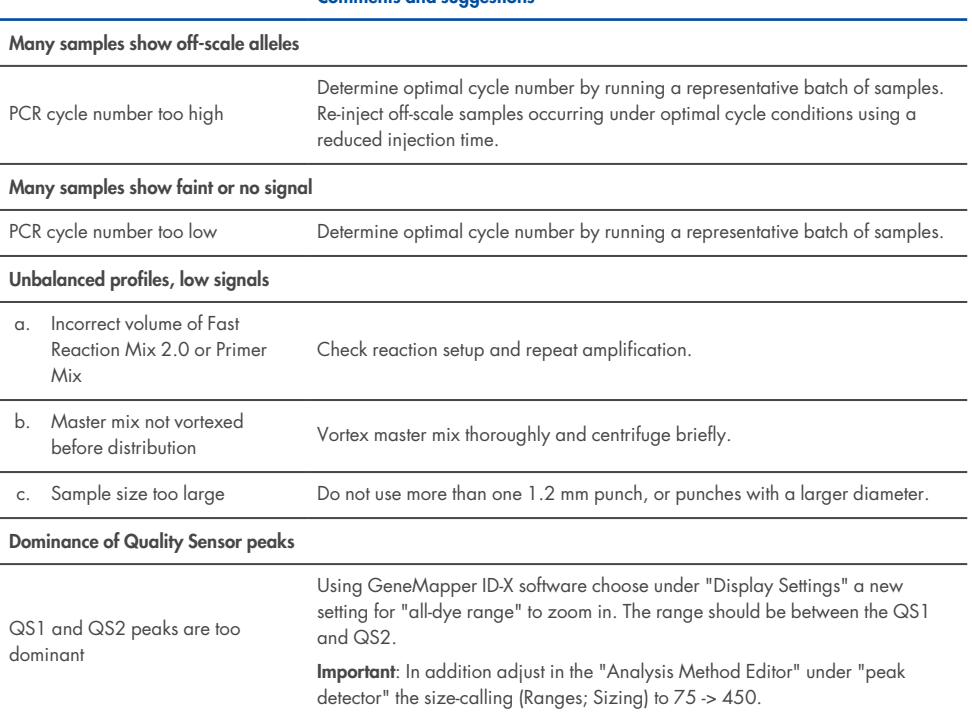

### **Comments and suggestions**

### **Comments and suggestions**

### **Peak heights of QS1 and/or QS2 drop down in Standard experiments**

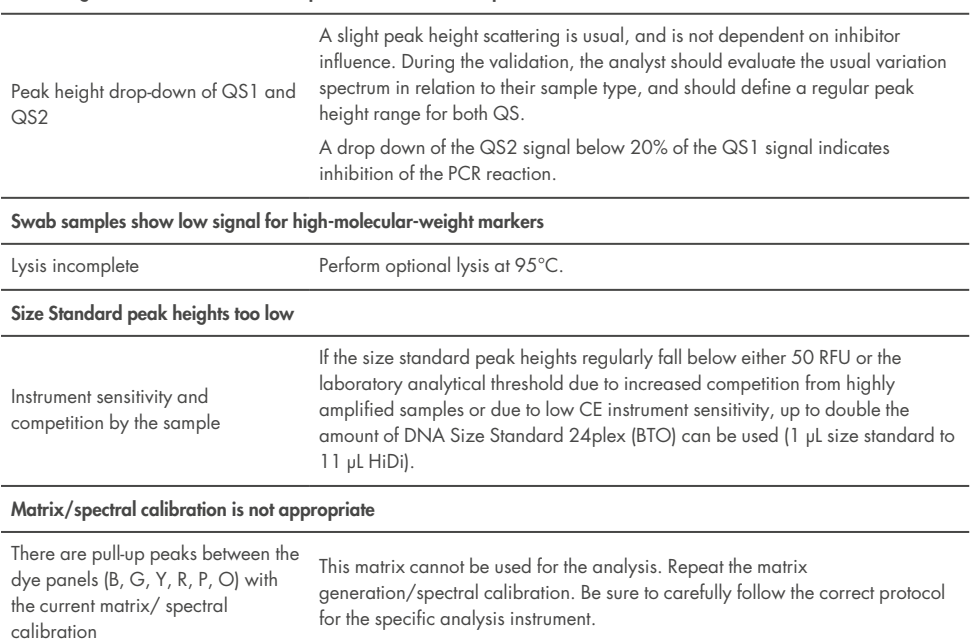

#### **Many peaks are labeled as off-ladder (OL) alleles in the samples**

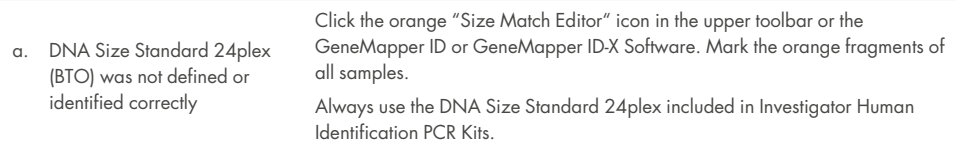

### **Comments and suggestions**

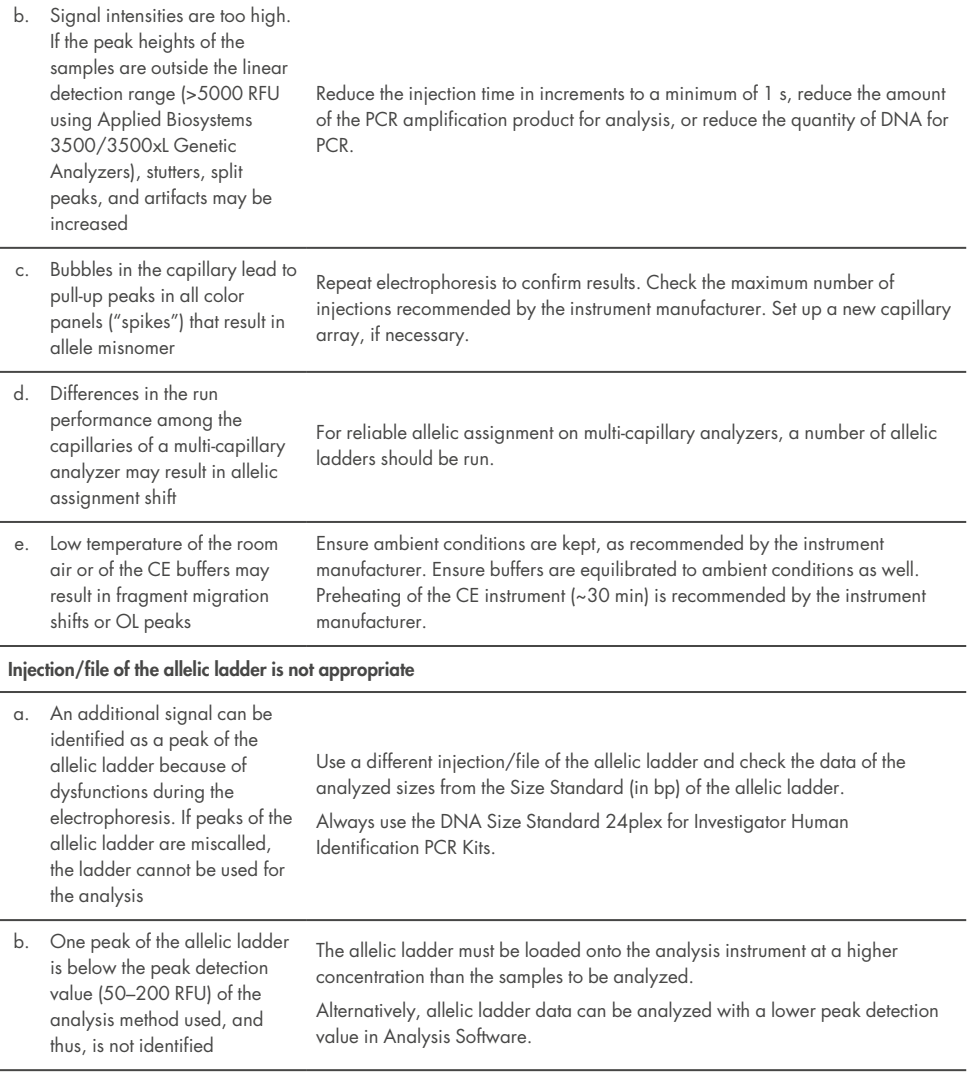

### **Comments and suggestions**

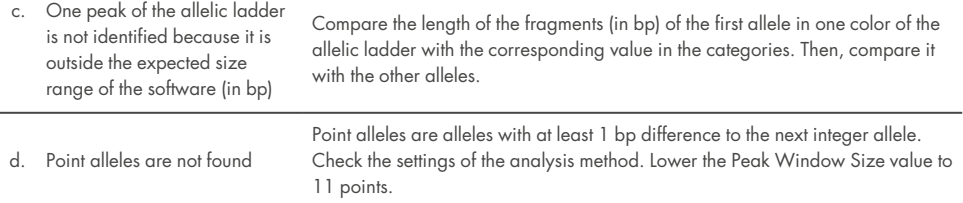

÷

# **References**

- 1. Bär, W., et al. (1997) DNA recommendations. Further report of the DNA Commission of the ISFG regarding the use of short tandem repeat systems. Int. J. Legal Med. **110**, 175.
- 2. Szibor, R., et al. (2003) Cell line DNA typing in forensic genetics the necessity of reliable standards. Forensic Sci. Int. **138**, 37.

# Appendix A: Interpretation of Results

Post-PCR analysis and automatic allele assignment with suitable analysis software ensure precise and reliable discrimination of alleles.

## General procedure for the analysis

- 1. Check the DNA size standard.
- 2. Check the allelic ladder.
- 3. Check the positive control.
- 4. Check the negative control.
- 5. Analyze and interpret the sample data.

## Pull-up peaks

Pull- up peaks may occur if peak heights are outside the linear detection range (see "[Troubleshooting](#page-56-0) Guide", page [57\)](#page-56-0), or if an incorrect matrix was applied. They appear at positions of specific peaks in other color channels, typically with lower signal intensities. Peak heights should not exceed thresholds in order to prevent pull-up peaks.

## Stutter peaks

The occurrence of stutter peaks depends on the sequence of the repeat structure and the number of alleles. The *n* – 4 peaks are caused by a loss of a repeat unit during amplification of tetranucleotide STR motifs, caused by slippage effects of the Taq DNA Polymerase, whereas *n* – 3 peaks appear particularly during amplification of the trinucleotide STR motif D22S1045. These peaks should be interpreted using the Investigator Template Files for GeneMapper ID-X Software.

## Template-independent addition of nucleotides

Because of its terminal transferase activity, the Taq DNA Polymerase may cause incomplete adenylation at the 3'-end of the amplified DNA fragments. The artifact peak is one base shorter than expected (–1 peaks). All primers included in the Investigator 24plex GO! Kit are designed to minimize these artifacts. Peak height of the artifact correlates with the amount of DNA. Laboratories should define their own limits for analysis of the peaks.

## Artifacts

Room temperature may influence the performance of PCR products on multi- capillary instruments, so that shoulder peaks or split peaks occur. If shoulder or split peaks appear, we recommend injecting the sample again. Ensure ambient conditions are kept, as recommended by the instrument manufacturer. Ensure buffers are equilibrated to ambient conditions as well.

# Appendix B: Varying PCR Volumes Using Investigator 24plex GO! Kit

The Investigator 24plex GO! Kit can be run with half reaction mix volumes (Fast Reaction Mix + Primer Mix). Note that while we have successfully tested the reduced reaction volume stated here, the highest overall success rates still have to be expected when using the full reaction volumes as recommended in the kit manual.

## Blood or buccal cells on FTA or other paper

We recommend using the Investigator STR GO! Punch Buffer to overcome potential inhibition caused by the paper. Add 2 μL of STR GO! Punch Buffer regardless of the final reaction volume.

## Buccal swab lysates

We recommend reducing the volume of lysate added according to the reaction volume reduction, e.g., 1 μL lysate for half reactions. Higher input volumes may result in inhibition of PCR amplifications.

# Ordering Information

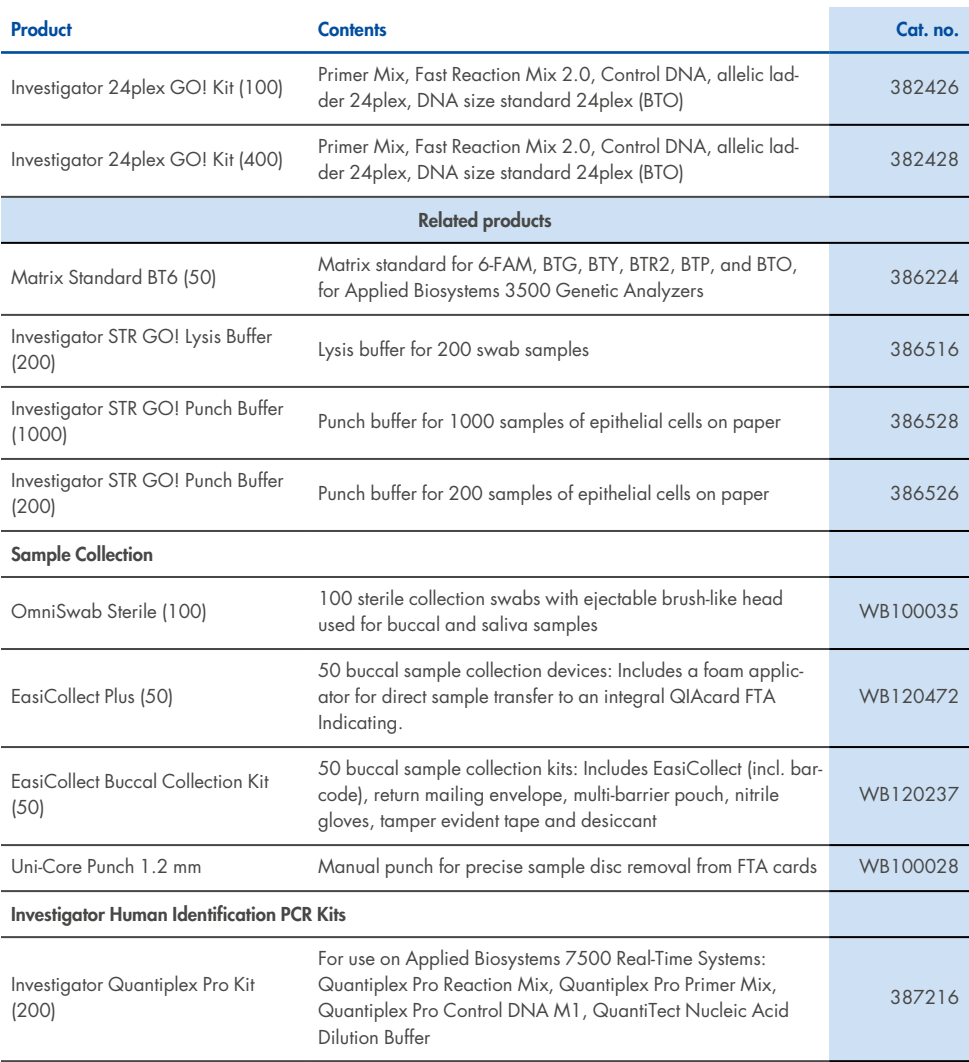

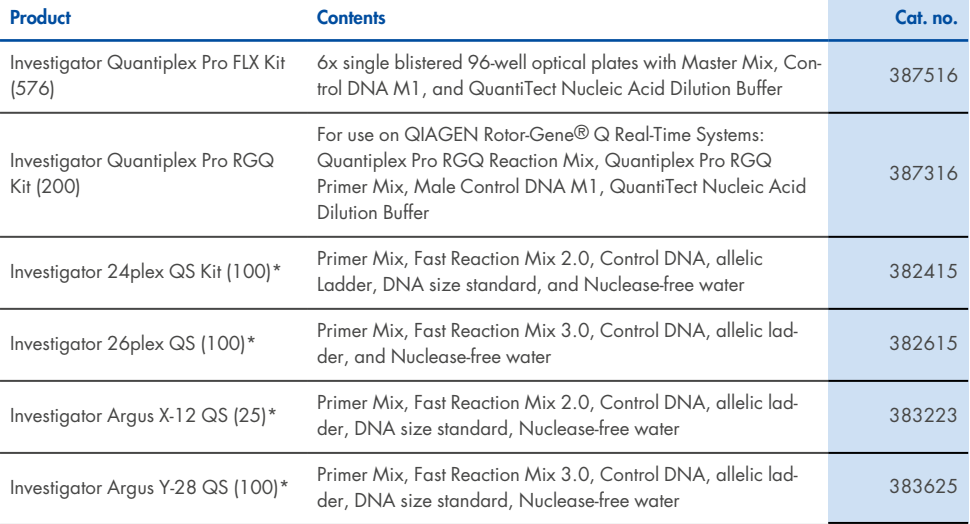

\* Larger kit sizes available; please inquire.

For up- to- date licensing information and product-specific disclaimers, see the respective QIAGEN kit handbook or user manual. QIAGEN kit handbooks and user manuals are available at **[www.qiagen.com](https://www.qiagen.com/)** or can be requested from QIAGEN Technical Services or your local distributor.

# Document Revision History

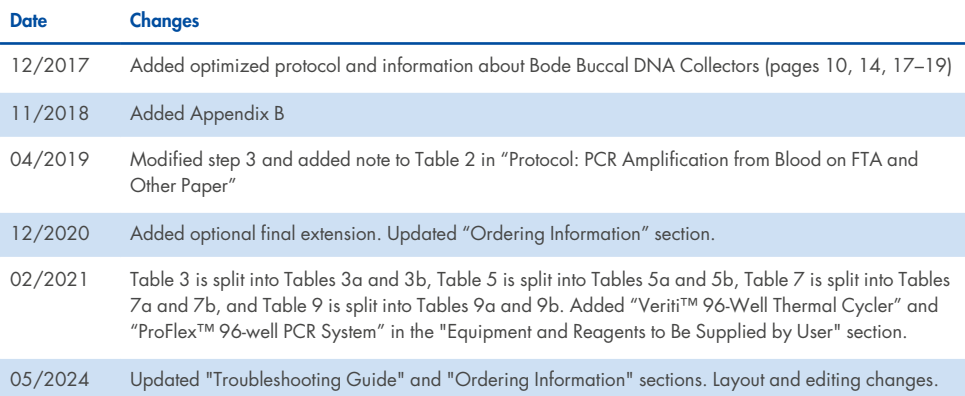

#### **Limited License Agreement for Investigator 24plex GO! Kit**

Use of this product signifies the agreement of any purchaser or user of the product to the following terms:

- 1. The product may be used solely in accordance with the protocols provided with the product and this Instructions for Use and for use with components contained in the panel only. QIAGEN grants no license under any of its intellectual property to use or incorporate the enclosed components of this panel with any components not included within this panel except as described in the protocols provided with the product, this Instructions for Use, and additional protocols available at www.qiagen.com. Some of these additional protocols have been provided by QIAGEN users for QIAGEN users. These protocols have not been thoroughly tested or optimized by QIAGEN. QIAGEN neither guarantees them nor warrants that they do not infringe the rights of third-parties.
- 2. Other than expressly stated licenses, QIAGEN makes no warranty that this panel and/or its use(s) do not infringe the rights of third-parties.
- 3. This panel and its components are licensed for one-time use and may not be reused, refurbished, or resold.
- 4. QIAGEN specifically disclaims any other licenses, expressed or implied other than those expressly stated.
- 5. The purchaser and user of the panel agree not to take or permit anyone else to take any steps that could lead to or facilitate any acts prohibited above. QIAGEN may enforce the prohibitions of this Limited License Agreement in any Court, and shall recover all its investigative and Court costs, including attorney fees, in any action to enforce this Limited License Agreement or any of its intellectual property rights relating to the panel and/or its components.

For updated license terms, see **[www.qiagen.com](http://www.qiagen.com/)**.

Trademarks: QIAGEN®, Sample to Insight®, Investigator®, MinElute®, QIAamplifier® (QIAGEN Group); Biometra® (Biometra Biomedizinische Analytik GmbH); Bio- Rad® (Bio- Rad Laboratories, Inc.); Eppendorf®, Mastercycler® (Eppendorf AG); GenBank® (The United Sates Department of Health and Human Services); Applied Biosystems®, FAM™, GeneAmp®, GeneMapper®, Hi-Di™, POP-4®, ProFlex™, Veriti™ (Thermo Fisher Scientific or its subsidiaries). Registered names, trademarks, etc. used in this document, even when not specifically marked as such, are not to be considered unprotected by law.

04/2023 HB-1913-009 © 2024 QIAGEN, all rights reserved.

**This page intentionally left blank**

**This page intentionally left blank**

**This page intentionally left blank**

Ordering **[www.qiagen.com/shop](http://www.qiagen.com/shop)** | Technical Support **[support.qiagen.com](http://support.qiagen.com/)** | Website **[www.qiagen.com](http://www.qiagen.com/)**